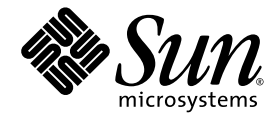

# Sun SPARC® Enterprise M8000/M9000 服务器 产品说明

适用于 XCP 版本 1080

Sun Microsystems, Inc. www.sun.com

文件号码 820-6816-10 2008 年 11 月,修订版 A

请将有关本文档的意见和建议提交至:<http://www.sun.com/hwdocs/feedback>

版权所有 2008 Sun Microsystems, Inc., 4150 Network Circle, Santa Clara, California 95054, U.S.A. 及 FUJITSU LIMITED, 1-1, Kamikodanaka 4-chome, Nakahara-ku, Kawasaki-shi, Kanagawa-ken 211-8588, Japan。保留所有权利。

对于本文档中介绍的产品和技术, Sun Microsystems, Inc.和 Fujitsu Limited 分别拥有相关的知识产权, 此类产品、技术及本文档受版权法、 专利法与其他知识产权法和国际公约的保护。 Sun Microsystems, Inc. 和 Fujitsu Limited 在此类产品、技术及本文档中拥有的知识产权包括 (但不限于)在 http://www.sun.com/patents 中列出的一项或多项美国专利,以及在美国或其他国家/地区申请的一项或多项其他专利或待批 专利。

本文档及其相关产品和技术的使用、复制、分发和反编译均受许可证限制。未经 Fujitsu Limited 和 Sun Microsystems, Inc. 及其适用许可方 (如果有)的事先书面许可,不得以任何形式、任何手段复制此类产品或技术或本文档的任何部分。提供本文档并不意味着赋予您对相关产品 或技术的任何明示或默示的权利或许可,而且本文档不包含也不表示 Fujitsu Limited 或 Sun Microsystems, Inc. 或各自分支机构作出的任何种 类的任何承诺。

本文档以及其中介绍的产品和技术可能包含已从 Fujitsu Limited 和/或 Sun Microsystems, Inc. 供应商处获得版权和/或使用许可的第三方知识 产权,包括软件和字体技术。

根据 GPL 或 LGPL 的条款,一经请求,最终用户可以使用受 GPL 或 LGPL 约束的源代码副本 (如果适用)。请与 Fujitsu Limited 或 Sun Microsystems, Inc. 联系。

本发行版可能包含由第三方开发的内容。

本产品的某些部分可能是从 Berkeley BSD 系统衍生出来的,并获得了加利福尼亚大学的许可。UNIX 是 X/Open Company, Ltd. 在美国和其他 国家/地区独家许可的注册商标。

Sun、Sun Microsystems、Sun 徽标、Java、Netra、Solaris、Sun Ray、docs.sun.com、OpenBoot 和 Sun Fire 是 Sun Microsystems, Inc. 或 其子公司在美国和其他国家/地区的商标或注册商标。

Fujitsu 和 Fujitsu 徽标是 Fujitsu Limited 的注册商标。

所有 SPARC 商标的使用均已获得许可, 它们是 SPARC International, Inc. 在美国和其他国家/地区的注册商标。标有 SPARC 商标的产品均基 于由 Sun Microsystems, Inc. 开发的体系结构。

SPARC64 是 SPARC International, Inc. 的商标, Fujitsu Microelectronics, Inc. 和 Fujitsu Limited 已获得其使用许可。

OPEN LOOK 和 Sun™ 图形用户界面是 Sun Microsystems, Inc. 为其用户和许可证持有者开发的。Sun 感谢 Xerox 在研究和开发可视或图形用 户界面的概念方面为计算机行业所做的开拓性贡献。Sun 已从 Xerox 获得了对 Xerox 图形用户界面的非独占性许可证,该许可证还适用于实现 OPEN LOOK GUI 和在其他方面遵守 Sun 书面许可协议的 Sun 许可证持有者。

美国政府权利 - 商业用途。美国政府用户应遵循 Sun Microsystems, Inc. 和 Fujitsu Limited 的政府用户标准许可协议,以及 FAR (Federal Acquisition Regulations, 即"联邦政府采购法规")的适用条款及其补充条款。

免责声明: Fujitsu Limited、Sun Microsystems, Inc. 或各自的任何分支机构作出的与本文档或其中介绍的任何产品或技术有关的担保仅限于在 提供产品或技术所依照的许可协议中明确规定的担保。除非在此类许可协议中明确规定,否则 FUJITSU LIMITED、 SUN MICROSYSTEMS, INC. 及其分支机构对于此类产品或技术或本文档不作出任何种类的陈述或担保 (明示或默示)。此类产品或技术或本文档均按原样提供,对于 所有明示或默示的条件、陈述和担保,包括但不限于对适销性、适用性或非侵权性的默示保证,均不承担任何责任,除非此免责声明的适用范 围在法律上无效。除非在此类许可协议中明确规定,否则在适用法律允许的范围内,对于任何第三方 (基于任何法律理论)的收入或利润损 失、效用或数据丢失或业务中断,或任何间接、特殊、意外或继发的损害, Fujitsu Limited、Sun Microsystems, Inc. 或其任何分支机构均不承 担任何责任,即使事先已被告知有可能发生此类损害。

本文档按 "原样"提供,对于所有明示或默示的条件、陈述和担保,包括对适销性、适用性或非侵权性的默示保证,均不承担任何责任,除非 此免责声明的适用范围在法律上无效。

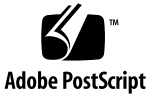

目录

[产品说明](#page-6-0) **1**

### 有关 **XCP 1080** [的常规信息](#page-8-0) **3**

XCP 1080 [的新增功能](#page-8-1) 3

[支持的固件和操作系统](#page-9-0) 4

Solaris [修补程序信息](#page-10-0) 5

[Solaris 10 10/08](#page-10-1) 的修补程序 5

[Solaris 10 5/08](#page-10-2) 的修补程序 5

[Solaris 10 8/07](#page-11-0) 的修补程序 6

[Solaris 10 11/06](#page-11-1) 的修补程序 6

[Emulex PCI Express \(PCIe\)](#page-12-0) 卡的修补程序 7

适用于 [QLogic PCIe](#page-12-1) 卡的修补程序 7

获取 Solaris [修补程序](#page-12-2) 7

使用 [Update Manager GUI](#page-13-0) 获取修补程序 8

使用 smpatch CLI [获取修补程序](#page-14-0) 9

升级到 [XCP 1080](#page-16-0) 11

重置 [XSCF](#page-16-1) 固件 11

更新 [OpenBoot PROM](#page-16-2) 固件 11

从早于 XCP 1050 [的版本更新](#page-16-3) 11

从早于 XCP 1080 [的版本更新](#page-16-4) 11

[功能性问题和限制](#page-17-0) 12

[SPARC64 VII](#page-17-1) 处理器的限制 12

[一般功能性问题和限制](#page-17-2) 12

[其他信息和过程](#page-19-0) 14

[登录系统](#page-19-1) 14

DVD [驱动器和](#page-19-2) cfgadm 14

[Sun Crypto Accelerator 6000](#page-19-3) 卡 14

[U320 PCIe SCSI](#page-20-0)  $\dagger$  15

XSCF Web [浏览器问题](#page-20-1) 15

从 WAN Boot [服务器进行引导](#page-21-0) 16

[标识系统内存](#page-21-1) 16

- ▼ [确定系统中是否存在内存降级现象](#page-21-2) 16
- ▼ 使用 showdevices [命令确定内存大小](#page-21-3) 16
- ▼ 使用 prtdiag [命令确定内存大小](#page-22-0) 17
- ▼ [确定目标板中的常驻内存](#page-23-0) 18

CPU [升级 \(仅适用于服务代表\)](#page-24-0) 19

已添加到新域的 [SPARC64 VII CPU](#page-25-0) 模块 20

将 SPARC64 VII [处理器添加到现有域](#page-28-0) 23

- ▼ [准备向现有域中添加](#page-28-1) SPARC64 VII 处理器 23
- ▼ 将 [SPARC64 VII CPU](#page-30-0) 模块添加到配置了 SPARC64 VI 的域中 25
- ▼ 在现有域中将 [SPARC64 VI CPU](#page-31-0) 模块升级到 SPARC64 VII 26

### [有关软件的信息](#page-34-0) **29**

XCP [问题和解决方法](#page-34-1) 29

Solaris OS [问题和解决方法](#page-37-0) 32

[所有支持的发行版中的](#page-37-1) Solaris 问题 32

已在 [Solaris 10 10/08](#page-41-0) 中修复的 Solaris 问题 36

已在 [Solaris 10 5/08](#page-43-0) 中修复的 Solaris 问题 38

已在 [Solaris 10 8/07](#page-47-0) 中修复的 Solaris 问题 42

[文档更新](#page-51-0) 46

## <span id="page-6-0"></span>产品说明

本产品说明包含有关 Sun SPARC® Enterprise M8000/M9000 服务器硬件、软件和文档 的最新重要信息。

## 软件资源

Solaris™ 操作系统和 Sun Java™ Enterprise System 软件已预先安装在 Sun SPARC Enterprise M8000/M9000 服务器上。

## 最新的 Solaris 修补程序

Sun SPARC Enterprise M8000/M9000 服务器所必需的 Solaris 修补程序应当已预先安 装在您的系统上。有关您的 Solaris OS 版本所需的修补程序列表,请参见第 5 [页中的](#page-10-3) "Solaris [修补程序信息"。](#page-10-3)

## 其他信息

有关其他信息,请参见所使用的 Solaris OS 版本的发行说明,以及 Big Admin Web 站点:

http://www.bigadmin.com

# <span id="page-8-0"></span>有关 XCP 1080 的常规信息

#### 本部分包括以下各节:

- 第 3 页中的 "XCP 1080 [的新增功能"](#page-8-1)
- 第 4 [页中的 "支持的固件和操作系统"](#page-9-0)
- 第5页中的"Solaris [修补程序信息"](#page-10-0)
- 第 7 [页中的 "获取](#page-12-2) Solaris 修补程序"
- 第 11 页中的"升级到 XCP 1080"
- 第 12 [页中的 "功能性问题和限制"](#page-17-0)
- 第 14 [页中的 "其他信息和过程"](#page-19-0)

## <span id="page-8-1"></span>XCP 1080 的新增功能

在 XCP 版本 1080 中,支持以下新增的 XSCF 命令:

- dumpconfig(8)
- ping(8)
- $\blacksquare$  restoreconfig $(8)$
- traceroute(8)

有关详细信息,请参见 《Sun SPARC Enterprise M3000/M4000/M5000/M8000/ M9000 Servers XSCF Reference Manual》或每个命令的手册页。

## <span id="page-9-0"></span>支持的固件和操作系统

[表](#page-9-1) 1 列出了此发行版支持的固件和操作系统 (operating system, OS) 版本。

<span id="page-9-1"></span>表 **1** 固件和操作系统版本

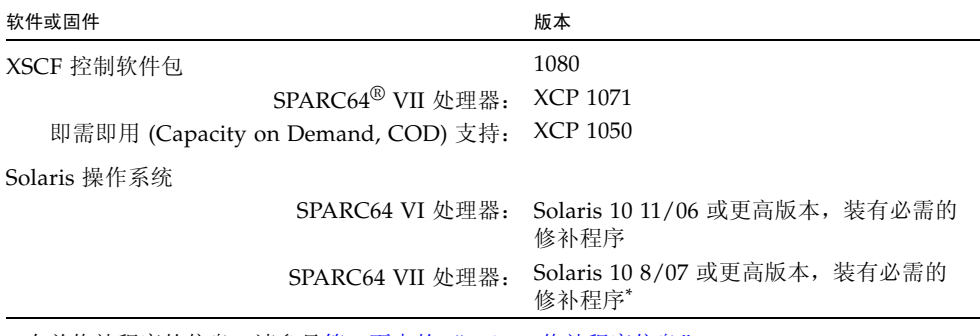

\* 有关修补程序的信息, 请参见第 5 页中的 "Solaris [修补程序信息"。](#page-10-0) 请检查 <http://sunsolve.sun.com> 上是否有最新的修补程序修订版。

注 **–** 使用 Solaris 10 8/07 安装 DVD 无法引导通过 SPARC64 VII 处理器挂载的域。请 使用 Solaris 10 5/08 安装 DVD 来引导通过 SPARC64 VII 处理器挂载的域。

许多 Web 浏览器都支持 XSCF Web。经测试证明[,表](#page-9-2) 2 中的浏览器与 XSCF Web 兼容。

<span id="page-9-2"></span>表 2 经过测试的 Web 浏览器版本

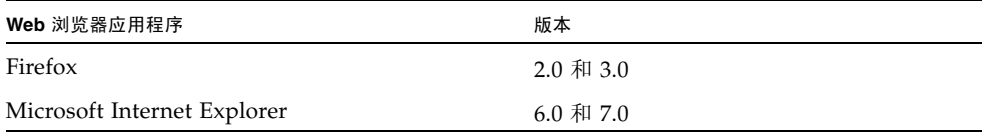

# <span id="page-10-3"></span><span id="page-10-0"></span>Solaris 修补程序信息

本节列出了 M8000/M9000 服务器必需的修补程序。

有关修补程序要求的信息以及特殊的安装说明,请始终参阅修补程序的自述文件。

本节中列出的修补程序标识符表示必须安装的修补程序的最低级别。两位数的后缀表示 修补程序的最低修订版级别。

请检查 <http://sunsolve.sun.com> 上是否有最新的修补程序修订版。

按所列的顺序应用修补程序。有关 CPU 升级 (包括修补程序)的过程, 请参见第 19 页中的 "CPU [升级 \(仅适用于服务代表\)"](#page-24-0)。

有关其他 Solaris OS 信息, 请参见第 32 页中的 "Solaris OS [问题和解决方法"](#page-37-2)。

## <span id="page-10-1"></span>Solaris 10 10/08 的修补程序

运行 Solaris 10 10/08 OS 或更高版本的服务器不需要修补程序。

## <span id="page-10-2"></span>Solaris 10 5/08 的修补程序

运行 Solaris 10 5/08 的所有 M8000/M9000 服务器都需要以下修补程序:

■ 137137-09

在正常的域操作期间,Solaris 10 5/08 OS 可能出现紧急情况/陷阱。(CR 6720261) 要防 止出现此问题,必须在系统规范文件 (/etc/system) 中设置以下参数:

set heaplp use stlb=0

然后重新引导域。

### <span id="page-11-0"></span>Solaris 10 8/07 的修补程序

仅在配有 SPARC64 VII CPU 的服务器上, Solaris 10 8/07 OS 才需要以下修补程序。 请按照所列顺序安装这些修补程序:

1. 119254-5 - SunOS 5.10:安装和修补实用程序的修补程序

- 2. 125891-01 SunOS 5.10: libc\_psr\_hwcap.so.1 修补程序
- 3. 127755-01 SunOS 5.10: Fault Manager 修补程序
- 4. 127127-11 SunOS 5.10: 内核修补程序

在正常的域操作期间,装有修补程序 127127-11 的 Solaris 10 8/07 OS 可能出现紧急情 况/陷阱。(CR 6720261) 要防止出现此问题,必须在系统规范文件 (/etc/system) 中设 置以下参数:

set heaplp use stlb=0

然后重新引导域。

### <span id="page-11-1"></span>Solaris 10 11/06 的修补程序

以下修补程序是 Solaris 10 11/06 OS 所必需的。请注意, Solaris 10 11/06 不支持 SPARC64 VII 处理器,即使安装了这些必需的修补程序也是如此。请按照所列顺序安 装这些修补程序:

- 1. 118833-36 继续操作前请重新引导域。
- 2. 125100-10 有关其他修补程序要求的列表,请参见修补程序自述文件。
- 3. 123839-07
- 4. 120068-03
- 5. 125424-01
- 6. 118918-24
- 7. 120222-21
- 8. 125127-01 继续操作前请重新引导域。
- 9. 125670-02
- 10. 125166-05

## <span id="page-12-0"></span>Emulex PCI Express (PCIe) 卡的修补程序

以下 Emulex 卡需要使用修补程序 120222-26 中提供的驱动程序:

- Sun StorageTek<sup>™</sup> Enterprise Class 4 千兆位双端口光纤通道 PCIe HBA (部件 SG-XPCIE2FC-EM4)
- Sun StorageTek Enterprise Class 4 千兆位单端口光纤通道 PCIe HBA (部件 SG-XPCIE1FC-EM4)

## <span id="page-12-1"></span>适用于 QLogic PCIe 卡的修补程序

以下 QLogic 卡需要使用修补程序125166-10中提供的驱动程序:

- Sun StorageTek Enterprise Class 4 千兆位双端口光纤通道 PCIe HBA (部件 SG-XPCIE2FC-QF4)
- Sun StorageTek Enterprise Class 4 千兆位单端口光纤通道 PCIe HBA (部件 SG-XPCIE1FC-QF4)

# <span id="page-12-2"></span>获取 Solaris 修补程序

可使用 Sun<sup>sm</sup> Connection Update Manager 在必要时重新安装修补程序, 或者用最新 的必需修补程序集更新系统。有关 Sun Connection Update Manager 的更多信息,请 参阅 Sun Update Connection System 管理指南,该管理指南位于以下 Web 站点:

<http://docs.sun.com/app/docs/prod/updconn.sys?l=zh>

或访问:

<http://wikis.sun.com/display/SunConnection/Update+Manager>

可通过以下两种方式注册您的系统并使用 Sun Connection Update Manager 获取最新 的 Solaris OS 修补程序。

- 第 8 页中的 "使用 [Update Manager GUI](#page-13-0) 获取修补程序"
- 第9页中的"使用 smpatch CLI [获取修补程序"](#page-14-0)

修补程序下载内容中包含安装信息和自述文件。

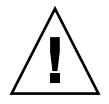

注意 **–** 对于运行 Solaris 10 11/06 OS 的 Sun SPARC Enterprise M8000/9000 服务器, 在使用 Sun Connection Update Manager 之前,必须先在系统上安装修补程序 123003- 03 和 124171-06。如果需要,可从 <http://sunsolve.sun.com/> 下载这些修补程 序。对于运行更高版本 Solaris 10 OS 的服务器, 这些修补程序不是必需的。

## <span id="page-13-0"></span>使用 Update Manager GUI 获取修补程序

#### **1.** 以 **root** 身份通过以下任一方式启动 **Update Manager**:

■ 从 JDS "Launch" 菜单中:

#### 依次单击 **"Launch"->"Applications"->"System Tools"->"Update Manager"**

■ 从终端窗口中:

键入 /usr/bin/updatemanager

- **2.** 完成注册。
	- 如果已注册,请继续执行[步骤](#page-13-1) 3。
	- 如果尚未注册, Update Manager 界面会引导您完成注册过程。请按照屏幕上的 说明进行操作。

注 **–** 如果无法使用 Sun Connection Update Manager GUI 完成注册,请使用命令行 界面 (command-line interface, CLI) 选项获取修补程序。请参见第 9 [页中的 "使用](#page-14-0) smpatch CLI [获取修补程序"](#page-14-0)。

<span id="page-13-1"></span>**3.** 在 **Update Manager** 的 **"Available"** 选项卡中,打开 **"Update Collection"** 下拉式 菜单,并选择 **"Sun SPARC Enterprise M4000/M5000/M8000/M9000 Servers"**。

Update Manager 会分析您的系统以确定所需的任何修补程序。

**4.** 如果建议使用内核修补程序,请通过单击修补程序 **ID** 左侧的框选择该修补程序, 然后单击 **"Install"** 按钮。

该修补程序将被下载到 /var/sadm/spool。

注 **–** 内核修补程序 (例如修补程序 118833-*xx*)需要按照特殊说明进行安装 (具体信 息,请参见修补程序自述文件)。这些修补程序通常是仅下载 (交互式)的修补程序, 需要进行手动安装。您必须先安装内核修补程序,才能安装修补程序集中的其余任何修 补程序。

#### **5.** 对于内核修补程序,键入以下命令继续:

#### # **cd /var/sadm/spool**

# **unzip** *patchid*-*xx*.**jar**

**6.** 按照以下文件中的安装说明进行操作:

/var/sadm/spool/*patchid*-*xx*/README.*patchid*-*xx*。

<span id="page-14-1"></span>**7.** 安装 *patchid*-*xx* 后,使用 shutdown 命令重新启动系统。

使用 reboot 命令无法完成要求重新启动的修补程序的安装。您必须使用 Update Manager 或 shutdown 命令。

**# shutdown -i6**

- **8.** 再次启动 **Update Manager** 并选择集合,[如步骤](#page-13-1) 3 中所述。
- **9.** 如果 **Update Manager** 没有自动开始进行新的分析,请单击 **"Check for Updates"**  按钮。
- **10.** 通过选中修补程序 **ID** 左侧的框,选择所列的任何修补程序。
- **11.** 单击 **"Install"** 按钮。

Update Manager 将会下载并安装这些修补程序。

**12.** 如果任何修补程序要求重新启动系统,请按[照步骤](#page-14-1) 7 中的说明进行操作。

如果安装了任何需要重新启动的修补程序,Update Manager 会提示重新启动系统。 或者,您也可以使用 shutdown 命令, 如[步骤](#page-14-1) 7 中所述。对于需要重新启动的修补 程序,您必须执行重新启动才能使安装生效。

修补程序的安装现在已完成。

### <span id="page-14-0"></span>使用 smpatch CLI 获取修补程序

- **1.** 将 /usr/lib/breg/data/RegistrationProfile.properties 文件复制到 /tmp 目录。
- **2.** 编辑 /tmp/RegistrationProfile.properties 文件,以添加用户名、密码、 网络代理 (如有必要)以及端口 (如果需要)。

注 **–** 用户名和密码是 Sun 联机帐户的用户名和密码。要创建帐户,请访问 <http://sunsolve.sun.com>。

**3.** 注册系统。

# **sconadm register -a -r /tmp/RegistrationProfile.properties**

**4.** 获取正确的修补程序。

# **smpatch set patchpro.patchset=** *sem4k5k8k9k*

**5.** 安装任何内核修补程序。

可通过 Sun Connection Update Manager 下载内核修补程序,例如 **118833-***xx*。

**a.** 将修补程序下载到 /var/sadm/spool 目录:

**# smpatch update -i** *patchid-xx*

**b.** 解压缩修补程序。

**# cd /var/sadm/spool # unzip** *patchid-xx***.jar**

- **c.** 按照以下文件中的安装说明安装修补程序:/var/sadm/spool/ *patchid-xx*/README.*patchid-xx*。
- <span id="page-15-0"></span>**6.** 重新启动系统。

使用 reboot 命令无法完成要求重新启动的修补程序的安装。您必须使用 Update Manager 或 shutdown 命令。

**# shutdown -i6**

**7.** 显示修补程序列表。

# **smpatch analyse**

**8.** 下载并安装修补程序。

#### # **smpatch update**

**9.** 如果任何修补程序要求重新启动系统,请参[见步骤](#page-15-0) 6。

如果安装了任何需要重新启动的修补程序,Update Manager 会提示重新启动系统。 或者,您也可以使用 shutdown 命令,如[步骤](#page-15-0) 6 中所述。对于需要重新启动的修补 程序,您必须执行重新启动才能使安装生效。

修补程序的安装现在已完成。

# <span id="page-16-0"></span>升级到 XCP 1080

可以从 XCP 1050 或更高版本升级到 XCP 1080。有关说明,请参阅 《Sun SPARC Enterprise M3000M4000/M5000/M8000/M9000 Servers XSCF User's Guide》。

## <span id="page-16-1"></span>重置 XSCF 固件

在将 XCP 固件升级到 1080 或更高版本后,使用 rebootxscf(8) 命令重置 XSCF。

## <span id="page-16-2"></span>更新 OpenBoot PROM 固件

要完成目标域中 OpenBoot™ PROM (OBP) 固件的更新,一定要重新启动该域。应该 在完成更新后尽快重新启动该域。

## <span id="page-16-3"></span>从早于 XCP 1050 的版本更新

- 无法直接更新到 XCP 1080 或更高版本。如果当前运行的是早于 XCP 1050 的版本, 则在更新到 XCP 1080 或更高版本之前,必须先更新到 1050 和 1061 之间 (包含 1050 和 1061) 的 XCP 过渡版本。有关说明, 请参阅过渡版本的产品说明文档。
- 在更新到 XCP 1050 或更高版本之前,使用 deleteuser(8) 命令删除名为 admin 的任何帐户。在 XCP 1050 和更高版本中 admin 帐户名称是保留的帐户名称。

## <span id="page-16-4"></span>从早于 XCP 1080 的版本更新

在 XCP 更新到 XCP 1080 或更高版本期间已运行的域上,执行动态重新配置 (dynamic reconfiguration, DR) 以添加或更换 SPARC64 VII 处理器时,需要更新 OpenBoot PROM 固件。更新 XCP 并重新启动域后,会更新 OpenBoot PROM 固件。因此,请在 将固件更新到 XCP 1080 或更高版本后重新启动所有的域,不管是否添加或更换了 SPARC64 VII 处理器都是如此。

## <span id="page-17-0"></span>功能性问题和限制

本节介绍本发行版中的已知问题。

## SPARC64 VII 处理器的限制

<span id="page-17-1"></span>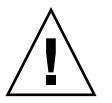

注意 **–** 必须先完成对 XCP 固件和 Solaris OS 的升级,再将 SPARC 64 VII 处理器插入 机箱。

## 一般功能性问题和限制

<span id="page-17-2"></span>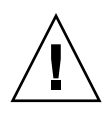

注意 **–** 有关动态重新配置 (dynamic reconfiguration, DR) 和热插拔问题的信息,请参 见第 32 页中的 "Solaris OS [问题和解决方法"](#page-37-2)。

注 **–** 在关闭电源之后打开电源时,请先至少等待 30 秒,然后再使用配电盘上的主线路 开关或断路器重新打开系统的电源。

- 您不能使用以下用户帐户名,因为它们已保留供系统使用: root、 bin、 daemon、 adm、 operator、 nobody、 sshd、 rpc、 rpcuser、 ldap、 apache、 ntp、 admin 和 default。
- 不要将服务处理器 (Service Processor, SP) 用作网络时间协议 (Network Time Protocol, NTP) 服务器。使用独立的 NTP 服务器可为在 SP 和域上维持一致的时间 提供最佳可靠性。有关 NTP 的更多信息, 请参见位于下列网址的 Sun Blueprints™ document,《Using NTP to Control and Synchronize System Clocks》[:](http://www.sun.com/blueprints/0701/NTP.pdf) <http://www.sun.com/blueprints/0701/NTP.pdf>
- 在使用外部电源控制器的外部电源控制接口时,不支持以下通知信号:
	- OS 紧急情况或服务器硬件错误信号 (\*CPUN/RTNU)
	- 服务器硬件错误信号 (电源故障、温度错误和风扇错误) (\*ALARM)
- 当您使用 XSCF 导入 XCP 或更新固件时,可能会看到 Web 浏览器上显示 Web 会话 ID 错误。当您在 "Autologout" 设置中将超时期限指定为 30 分钟以上时,可能会显 示 "Internal Server Errors" (内部服务器错误)。要重新连接到 XSCF Web, 请关闭 当前的浏览器,然后打开新的浏览器。
- 对于本 XSCF 发行版, XSCF 浏览器用户界面 (XSCF Web) 不支持外部 I/O 扩展单 元管理器功能。
- 使用 XSCF Web 时,请禁用弹出窗口阻止功能,并删除所有随浏览器安装的插件 (如搜索工具)。
- 要使用 XSCF Web, 请禁用浏览器的高速缓存功能。如果您启用了浏览器的高速缓 存功能,则可能会显示旧的高速缓存数据。禁用高速缓存功能:
	- Internet Explorer 6 和 7

单击 "工具" -> "Internet 选项..." -> "高级"选项卡, 然后选中 "不将加密 的页面存入磁盘"框。

■ Firefox  $2 \text{ } \overline{\text{ } } 41 3$ 

在地址框中键入 about:config,然后在过滤器框中键入 cache。

将 Browser.Cache.Check.Doc.Frequency 设置值更改为 1。

- XSCF-LAN 符合自动协商 (autonegotiation)。将与 XSCF-LAN 连接的网络设备设 置为自动协商模式。否则,在连接 XSCF-LAN 和网络设备 (根据 IEEE 802.3 规则 固定为全双工模式)时, XSCF-LAN 将以半双工模式进行通信,因而网络通信速度 可能会下降或者可能会出现通信错误。
- 使用 ZFS 文件系统的域无法使用动态重新配置 (dynamic reconfiguration, DR)。
- 对于 1027A-Z/X1027A-Z PCIe 双 10 千兆位以太网光纤 XFP 卡, 存在以下限制:
	- 每个域不得使用两个以上的卡。
	- 不得在外部 I/O 扩展单元中使用这些卡。
- 外部 I/O 扩展单元中不得使用四个以上的 4447A-Z/X4447A-Z PCIe 四端口千兆位 以太网适配器 UTP 卡 (每个 PCIe I/O 船使用两个)。
- 每个域最多使用六个 IOUA (基本 I/O 卡) 卡。
- 请勿同时使用 CD-RW/DVD-RW 驱动器单元和磁带机单元。
- 如果没有双供电线路选件,则电源电缆在单供电线路服务器上不是冗余的。必须始 终连接所有电源电缆并打开其电源 (6557379)。
- 不支持使用外部 I/O 扩展单元将主服务器连接到外部引导磁盘驱动器。
- 要完成目标域中 OpenBoot™ PROM 固件的更新,一定要关闭该域的电源,然后再 打开。
- DR 与 XSCF 故障转移或 XSCF 重置不兼容。不要在运行 DR 操作的同时启动 XSCF 故障转移或重置。等待 DR 操作完成,然后再启动故障转移或重置。如果先启动了 故障转移或重置,请等待故障转移或重置完成, 然后再启动 DR 操作。

## <span id="page-19-0"></span>其他信息和过程

本节说明了此发行版的其他已知问题和限制。

### <span id="page-19-1"></span>登录系统

除了标准的 *default* 登录名之外,服务器还提供了一个名为 admin 的临时登录名,可用 于通过串行端口进行远程初始登录。服务器的权限固定为 useradm,不能更改。不能 使用标准 UNIX 用户名和密码验证或 SSH 公钥验证以临时 admin 登录。该临时 admin 帐户没有密码, 也不能为其添加密码。

某个用户以 default 用户身份登录之后,或者某个以临时 admin 身份登录的用户成功 添加了第一个具有有效密码和权限的用户之后,此临时 admin 帐户将被禁用。

如果在使用 default 登录名之前无法以临时 admin 身份登录,则可以执行 showuser -l 命令来确定是否有其他用户执行了上述操作。

### <span id="page-19-2"></span>DVD 驱动器和 cfgadm

Solaris cfgadm(1M) 命令并不始终从 M8000/M9000 系统的域中取消 DVD 驱动器的 配置。

使用 cfgadm(1M) 命令取消 DVD 驱动器的配置之前,禁用卷管理守护进程 (vold)。 要禁用 vold,请通过发出 /etc/init.d/volmgt stop 命令停止该守护进程。移 除或插入设备以后,通过发出 /etc/init.d/volmgt start 命令重新启动该守护 进程。

## <span id="page-19-3"></span>Sun Crypto Accelerator 6000 卡

如果您使用的不是 Sun Crypto Accelerator (SCA) 6000 卡驱动程序的正确版本, 则对 SCA 6000 卡执行热插拔操作可能会导致 M8000/M9000 服务器出现紧急情况或挂起。 在执行了必需的引导固件升级之后,1.1 版本的 SCA6000 驱动程序及固件将会支持热插 拔操作。 1.0 版本的 SCA6000 驱动程序不支持热插拔,因此不应使用该版本。

## <span id="page-20-0"></span>U320 PCIe SCSI 卡

SPARC Enterprise M8000/M9000 服务器的 PCI 盒不支持 U320 PCIe SCSI 卡 (部件 号码为 375-3357-01/02)。客户必须使用375-3357-03 或更高版本。

## Sun Java Enterprise Server

Sun Java Enterprise Server 是一组综合的软件和生命周期服务,它可以最大限度地利 用您的软件投资。有关概述和文档,请访问:

<http://www.sun.com/service/javaes/index.xml>

注 **–** 由于在您的系统上安装 Java Enterprise System 5 Update 1 时会出现问题 (CR 6644798), 所以可能需要启用 Web Console SMF 服务。

▼ 启用 Web Console SMF 服务

● 以 root 身份登录到终端, 然后启用该服务。

#### # **svcadm enable svc:/system/webconsole:console**

如果必须重新装入软件,请访问以下 Web 站点以获取相关的下载和安装说明:

<http://www.sun.com/software/preinstall>

您新下载的软件副本可能不包含服务器所必需的修补程序。安装软件后,请参阅第 [5](#page-10-0) 页 中的 "Solaris [修补程序信息"](#page-10-0)以获得有关检查和安装必需的修补程序的信息。

### <span id="page-20-1"></span>XSCF Web 浏览器问题

XSCF Web 浏览器界面有时会截断输出内容。例如,当您在快照屏幕上选择 SSH 时, "Host"、 "Directory"、 "ID" 和 "Password" 的输入字符数上限与 XSCF Shell 上的输入 字符数上限不一致。"Panic Log" 页面仅显示紧急情况消息的最后 50 行 (CR 6756052)。 浏览器界面仅显示非审计日志大小限制的最后两位数字 (CR 6742502)。

要查看完整的输出,请使用 XSCF Shell 命令行界面 (command-line interface, CLI)。

## <span id="page-21-0"></span>从 WAN Boot 服务器进行引导

借助 WAN Boot 安装方法,您可以使用 HTTP 通过广域网 (wide area network, WAN) 引导和安装软件。要支持从 WAN Boot 服务器引导 M8000/M9000 服务器, 您必须安 装适当的 wanboot 可执行文件,并具备 OpenBoot™ 版本 4.24 或更高版本, 以提供所 需的硬件支持。

有关 WAN Boot 服务器的信息,请参阅适用于您所用 Solaris 10 OS 版本的 《Solaris 10 安装指南:基于网络的安装》。您可以在以下位置找到 Solaris 10 OS 文档:

<http://docs.sun.com/app/docs/prod/solaris.10?l=zh>

如果不升级 wanboot 可执行文件, M8000/M9000 服务器将会出现紧急情况,并显示 类似以下内容的消息:

krtld: load\_exec: fail to expand cpu/\$CPU krtld: error during initial load/link phase panic - boot: exitto64 returned from client program

### <span id="page-21-4"></span>标识系统内存

- <span id="page-21-2"></span><span id="page-21-1"></span>▼ 确定系统中是否存在内存降级现象
	- 登录到 **XSCF** 并显示系统状态。

XSCF> **showstatus**

以下示例显示了内存板 #5 上编号为 0A 的 DIMM 存在内存降级现象。

XSCF> **showstatus** MBU\_B Status:Normal; MEMB#5 Status:Normal; MEM#0A Status:Degraded;

- <span id="page-21-3"></span>▼ 使用 showdevices 命令确定内存大小
	- 登录到 **XSCF** 并显示设备。

XSCF> **showdevices -d** *domain\_id*

```
XSCF> showdevices -d 0
...
Memory:
-------
        board perm base domain target deleted remaining
DID XSB mem MB mem MB address mem MB XSB mem MB mem MB
00 00-0 65536 2402 0x0000000000000000 131072
00 01-0 16384 0 0x000003c000000000 131072
00 01-1 16384 0 0x0000038000000000 131072
00 01-2 16384 0 0x0000034000000000 131072
00 01-3 16384 0 0x0000030000000000 131072
...
```
以下示例显示了 *domain\_id* 为 0 的 showdevices -d 命令的显示内容。

此示例显示了 00-0 具有 64 GB 的内存,而其他系统板具有 16 GB 的内存。

<span id="page-22-0"></span>▼ 使用 prtdiag 命令确定内存大小

● 在域中,显示系统诊断信息。

# **prtdiag**

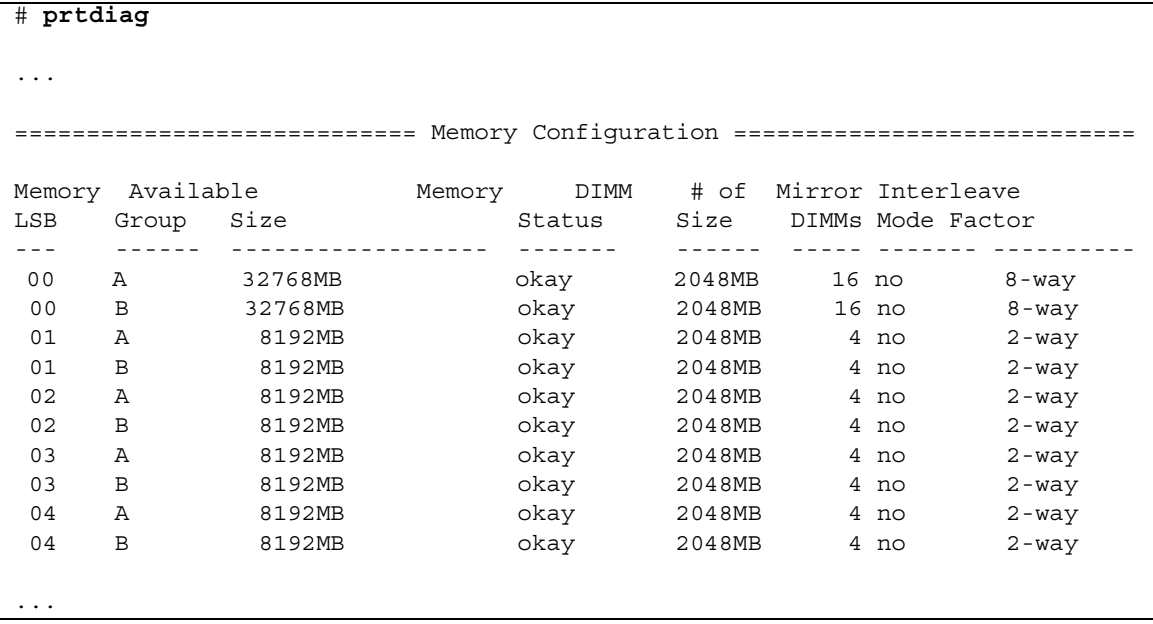

以下示例显示了 prtdiag 命令的显示内容。

此示例显示了变化的内存大小。

- <span id="page-23-0"></span>▼ 确定目标板中的常驻内存
	- 登录到 **XSCF** 并显示设备。

XSCF> **showdevices -d** *domain\_id*

以下示例显示了 *domain\_id* 为 0 的 showdevices -d 命令的显示内容。

```
XSCF> showdevices -d 0
...
Memory:
-------
           board perm base domain target deleted remaining
DID XSB mem MB mem MB address mem MB XSB mem MB mem MB
\begin{array}{cccccccc} 00 & 00-0 & 65536 & 2402 & 0x0000000000000000 & 131072 \\ 00 & 01-0 & 16384 & 0 & 0x000003c000000000 & 131072 \end{array}0 0x000003c000000000 131072
00 01-1 16384 0 0x0000038000000000 131072
00 01-2 16384 0 0x0000034000000000 131072
00 01-3 16384 0 0x0000030000000000 131072
...
```
对于第 4 列 (perm mem MB) 中的项, 如果其值不为零, 则表示存在常驻内存。

此示例显示了 00-0 上存在常驻内存,大小为 2402 MB。

如果板中含有常驻内存,则执行 deleteboard 命令或 moveboard 命令时,将会显示 以下通知:

System may be temporarily suspended, proceed?  $[y|n]$ :

## <span id="page-24-0"></span>CPU 升级 (仅适用于服务代表)

注 **–** 您必须是授权服务代表,才能在服务器中安装 SPARC64 VII 处理器。

本节介绍了在 SPARC Enterprise M8000/M9000 服务器中安装 SPARC64 VII 处理器的 过程:

- 第 20 页中的"已添加到新域的 SPARC64 VII CPU 模块"
- 第 23 页中的"将 SPARC64 VII [处理器添加到现有域"](#page-28-0)

注 **–** 在将固件升级到 XCP 1071 之前,请参阅第 11 [页中的 "升级到](#page-16-0) XCP 1080"。

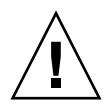

注意 **–** 必须先完成对 XCP 固件和 Solaris 的升级,再将 SPARC 64 VII 处理器插入 机箱。

有关在域中配置处理器组合的更多信息,请参阅 《Sun SPARC Enterprise M3000/M4000/M5000/M8000/M9000 Servers XSCF User*'*s Guide》中的第 2.2.13 节 "Domain Mode Configuration"。尤其要参见 "SPARC64 VI and SPARC64 VII Processors and CPU Operational Modes" 一节。

已添加到新域的 SPARC64 VII CPU 模块

<span id="page-25-0"></span>▼ 将 SPARC64 VII CPU 模块添加到新域

注 **–** 如果要在新域中安装 Solaris 10 8/07,则必须从安装服务器上的已修补映像中进 行安装。(请参[见步骤](#page-27-0) 20。)

- **1.** 使用具有 platadm 权限的帐户登录到 **XSCF**。
- **2.** 确认当前没有 **FRU** 以 Faulted 或 Deconfigured 状态列出。

XSCF> **showstatus**

**3.** 关闭所有域的电源。

XSCF> **poweroff -a**

**4.** 确认所有域均已停止。

XSCF> **showlogs power**

- **5.** 将操作面板上的钥控开关位置从 "锁定"更改为 "维修"。
- **6.** 在升级之前,收集 **XSCF** 快照以对系统状态进行归档。 如果在升级过程中出现问题,系统状态的快照可能会有所帮助。

XSCF> **snapshot -t** *user***@***host***:***directory*

#### **7.** 将 **XCP** 版本更新到 **1080**。

在将固件更新到 XCP 1080 之前,请参阅第 11 [页中的 "升级到](#page-16-0) XCP 1080"。有关 更新固件的说明,请参阅 《Sun SPARC Enterprise M3000/M4000/M5000/M8000/ M9000 Servers XSCF User*'*s Guide》。

**8.** 在服务器中安装 **CPU** 模块 **(CPU module, CPUM)**。

有关说明,请参阅 《Sun SPARC Enterprise M8000/M9000 Servers Service Manual》中的第 12 章 "CPU Module Replacement"。请注意,在此过程中需要关 闭整个服务器的电源。

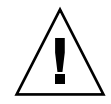

注意 **–** 安装 CPU 模块后,必须将电源电缆重新连接到电源。

**9.** 使用具有 platadm 或 fieldeng 权限的帐户,重新登录到 **XSCF**。

**10.** 对新安装的 **CPU** 模块执行初始诊断。

XSCF> **testsb 01**

以下示例演示了添加 PSB#01 之后的测试:

```
XSCF> testsb 01
Initial diagnosis is about to start.Continue? [y|n] : y
Initial diagnosis is executing.
Initial diagnosis has completed.
XSB Test Fault
---- ------- --------
01 Passed Normal
```
**11.** 确认服务器已识别安装的 **CPU** 模块,并且未显示错误指示符星号 **(\*)**。

XSCF> **showhardconf -M**

**12.** 确认未出现异常。

```
XSCF> showlogs error -v
XSCF> showstatus
```
**13.** 将操作面板上的钥控开关位置从 "维修"更改为 "锁定"。

**14.** 打开现有域的电源。

XSCF> **poweron -a**

#### **15.** 为添加的 **CPU** 模块设置以下各项:

- 为添加的 CPU 模块设置 XSB。
- 设置域。
- 设置域的 CPU 操作模式。

有关这些设置的信息,请参阅 《Sun SPARC Enterprise M3000/M4000/M5000/ M8000/M9000 Servers XSCF User*'*s Guide》中的第 2 章 "Setting Up XSCF"。

**16.** 使用 setdomainmode**(8)** 命令禁用域的自动引导功能。

有关更多信息,请参阅 《Sun SPARC Enterprise M3000/M4000/M5000/M8000/ M9000 Servers XSCF User*'*s Guide》和 setdomainmode(8) 手册页。

**17.** 打开新域的电源。

XSCF> **poweron -d** *domain\_id*

**18.** 确认目标域已正确启动。

XSCF> **showlogs power**

**19.** 确认未出现异常。

XSCF> **showlogs error -v** XSCF> **showstatus**

<span id="page-27-0"></span>**20.** 安装一个支持 **SPARC64 VII** 处理器的 **Solaris OS** 版本。

有关支持的软件版本的信息,请参阅第 4 [页中的 "支持的固件和操作系统"](#page-9-0)。

如果要在新域中安装 Solaris 10 8/07, 则必须从安装服务器上的已修补映像中进行安 装。有关在使用 SPARC64 VII 处理器的情况下运行 Solaris 10 8/07 所必需的修补程 序的信息,请参阅第 5 页中的 "Solaris [修补程序信息"](#page-10-0)。有关基于网络的安装的信 息,请参阅 《Solaris 10 8/07 安装指南:基于网络的安装》(文件号码 820-1903)。

**21.** 使用 setdomainmode**(8)** 命令启用域的自动引导功能。

域重新引导时,会应用自动引导功能。有关更多信息,请参阅 《Sun SPARC Enterprise M3000/M4000/M5000/M8000/M9000 Servers XSCF User*'*s Guide》和 setdomainmode(8) 手册页。

### <span id="page-28-0"></span>将 SPARC64 VII 处理器添加到现有域

将 SPARC64 VII 处理器添加到现有域分为两步。首先,必须准备系统 (请参见第 [23](#page-28-1)  页中的"准备向现有域中添加 SPARC64 VII 处理器"), 然后必须按照与您的安装方 案相对应的说明安装处理器。

- 第 25 页中的"将 [SPARC64 VII CPU](#page-30-0) 模块添加到配置了 SPARC64 VI 的域中"
- 第 26 页中的"在现有域中将 SPARC64 VI CPU 模块升级到 SPARC64 VII"
- <span id="page-28-1"></span>▼ 准备向现有域中添加 SPARC64 VII 处理器
	- **1.** 如有必要,升级到一个支持 **SPARC64 VII** 处理器的 **Solaris OS** 版本。 有关支持的软件版本的信息,请参阅第 4 [页中的 "支持的固件和操作系统"](#page-9-0)。应用 任何必需的修补程序。
	- **2.** 使用具有 platadm 权限的帐户登录到 **XSCF**。
	- **3.** 确认当前没有 **FRU** 以 Faulted 或 Deconfigured 状态列出。

XSCF> **showstatus**

**4.** 关闭所有域的电源。

XSCF> **poweroff -a**

**5.** 确认域的电源已关闭。

XSCF> **showlogs power**

- **6.** 将操作面板上的钥控开关位置从 "锁定"更改为 "维修"。
- **7.** 在升级之前,收集 **XSCF** 快照以对系统状态进行归档。 如果在升级过程中出现问题,系统状态的快照可能会有所帮助。

XSCF> **snapshot -t** *user***@***host***:***directory*

#### **8.** 将 **XCP** 版本更新到 **1080**。

在将固件更新到 XCP 1080 之前,请参阅第 11 [页中的 "升级到](#page-16-0) XCP 1080"。有关 更新固件的说明,请参阅 《Sun SPARC Enterprise M3000/M4000/M5000/M8000/ M9000 Servers XSCF User*'*s Guide》。

**9.** 使用具有 platadm 或 fieldeng 权限的帐户,重新登录到 **XSCF**。

**10.** 打开所有域的电源,并应用 **OpenBoot PROM** 固件。

```
XSCF> poweron -a
```
此时将显示 ok 提示符。您无需启动 Solaris OS。

```
11. 检查更新后的 OpenBoot PROM 版本。
```
XSCF> **version -c cmu -v**

对于 XCP 1080, OpenBoot PROM 的版本是 02.07.0000。您的输出应类似以下 内容:

```
XSCF> version -c cmu -v
DomainID 0: 02.07.0000
DomainID 1: 02.07.0000
DomainID 2: 02.07.0000
DomainID 3: 02.07.0000
...
DomainID 15 : 02.02.0000
XSB#00-0: 02.07.0000(Current) 02.03.0000(Reserve) 
XSB#00-1: 02.07.0000(Current) 02.03.0000(Reserve) 
XSB#00-2: 02.07.0000(Current) 02.03.0000(Reserve) 
XSB#00-3: 02.07.0000(Current) 02.03.0000(Reserve) 
XSB#01-0: 02.07.0000(Current) 02.03.0000(Reserve) 
XSB#01-1: 02.07.0000(Current) 02.03.0000(Reserve) 
XSB#01-2: 02.07.0000(Current) 02.03.0000(Reserve) 
XSB#01-3: 02.07.0000(Current) 02.03.0000(Reserve) 
...
```
**12.** 关闭所有域的电源。

XSCF> **poweroff -a**

- **13.** 继续执行相应的安装过程:
- 如果要向配置了 SPARC64 VI 处理器的域中添加新的配有 SPARC64 VII 的 CPU 模 块,请继续执行第 25 页中的 "将 [SPARC64 VII CPU](#page-30-0) 模块添加到配置了 SPARC64 VI [的域中"](#page-30-0)。
- 如果要将现有域中的现有 SPARC64 VI CPU 模块升级到 SPARC64 VII 处理器,请继 续执行第 26 [页中的"在现有域中将](#page-31-0) SPARC64 VI CPU 模块升级到 SPARC64 VII"。

### <span id="page-30-0"></span>▼ 将 SPARC64 VII CPU 模块添加到配置了 SPARC64 VI 的域中

必须先完成过程第 23 页中的"准备向现有域中添加 SPARC64 VII 处理器",然后才能 执行此过程。如果尚未完成前一过程,请先完成它,然后再继续操作。

### **1.** 在服务器中安装 **CPUM**。

有关说明, 请参阅《SPARC Enterprise M8000/M9000 Servers Service Manual》 中的 "CPU Module Replacement" 一章。请注意, 在此过程中需要关闭整个服务器 的电源。

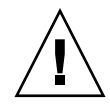

注意 **–** 安装 CPU 模块后,必须将电源电缆重新连接到电源。

- **2.** 使用具有 platadm 或 fieldeng 权限的帐户,重新登录到 **XSCF**。
- **3.** 对新安装的 **CPU** 模块执行初始诊断。

```
XSCF> testsb 01
```
以下示例演示了添加 PSB#01 之后的测试:

```
XSCF> testsb 01
Initial diagnosis is about to start. Continue? [y|n] : y
Initial diagnosis is executing.
Initial diagnosis has completed.
XSB Test Fault
---- ------- --------
01 Passed Normal
```
**4.** 确认服务器已识别安装的 **CPU** 模块,并且未显示错误指示符星号 **(\*)**。

XSCF> **showhardconf -M**

**5.** 确认未出现异常。

```
XSCF> showlogs error -v
XSCF> showstatus
```
**6.** 将操作面板上的钥控开关位置从 "维修"更改为 "锁定"。

- **7.** 为 **CPU** 模块设置以下各项:
	- 设置 XSB。
	- 设置 LSB。
	- 将 XSB 添加到域中。
	- 设置域的 CPU 操作模式。

有关这些设置的信息,请参阅 《Sun SPARC Enterprise M3000/M4000/M5000/ M8000/M9000 Servers XSCF User*'*s Guide》中的第 2 章 "Setting Up XSCF"。

**8.** 打开所有域的电源。

XSCF> **poweron -a**

**9.** 确认所有域已正确启动。

XSCF> **showlogs power**

**10.** 确认未出现异常。

XSCF> **showlogs error -v** XSCF> **showstatus**

### <span id="page-31-0"></span>▼ 在现有域中将 SPARC64 VI CPU 模块升级到 SPARC64 VII

必须先完成过程第 23 [页中的 "准备向现有域中添加](#page-28-1) SPARC64 VII 处理器",然后才能 执行此过程。如果尚未完成前一过程,请先完成它,然后再继续操作。

**1.** 将 **SPARC64 VI CPU** 模块更换为 **SPARC64 VII CPU** 模块。

有关说明,请参阅 《Sun SPARC Enterprise M8000/M9000 Servers Service Manual》中的第 12 章 "CPU Module Replacement"。请注意,在此过程中需要关 闭整个服务器的电源。

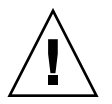

注意 **–** 安装 CPU 模块后,必须将电源电缆重新连接到电源。

**2.** 使用具有 platadm 或 fieldeng 权限的帐户,重新登录到 **XSCF**。

**3.** 对新安装的 **CPU** 模块执行初始诊断。

XSCF> **testsb 01**

以下示例显示了在将 PSB#01 添加到 SPARC Enterprise M5000 服务器之后进行的 测试:

```
XSCF> testsb 01
Initial diagnosis is about to start. Continue? [y|n] : y
Initial diagnosis is executing.
Initial diagnosis has completed.
XSB Test Fault
---- ------- --------
01 Passed Normal
```
**4.** 确认服务器已识别安装的 **CPU** 模块,并且未显示错误指示符星号 **(\*)**。

XSCF> **showhardconf -M**

**5.** 确认未出现异常。

XSCF> **showlogs error -v** XSCF> **showstatus**

- **6.** 将操作面板上的钥控开关位置从 "维修"更改为 "锁定"。
- **7.** 设置并确认域的 **CPU** 操作模式。

有关更多信息,请参阅 《Sun SPARC Enterprise M3000/M4000/M5000/M8000/ M9000 Servers XSCF User*'*s Guide》中的第 2 章 "Setting Up XSCF"。

**8.** 打开所有域的电源。

XSCF> **poweron -a**

**9.** 确认目标域已正确启动。

XSCF> **showlogs power**

**10.** 确认未出现异常。

```
XSCF> showlogs error -v
XSCF> showstatus
```
# <span id="page-34-0"></span>有关软件的信息

本部分包括以下各节:

- 第 29 页中的 "XCP [问题和解决方法"](#page-34-1)
- 第 32 页中的"Solaris OS [问题和解决方法"](#page-37-0)
- 第 46 [页中的 "文档更新"](#page-51-0)

本节介绍特定软件和固件问题及解决方法。要获取修补程序并检查是否提供了用于修复 这些问题的新修补程序,请访问:

<http://sunsolve.sun.com>

## XCP 问题和解决方法

[表](#page-34-2) 3 列出了 XCP 问题和可能的解决方法。

<span id="page-34-2"></span><span id="page-34-1"></span><sup>表</sup> **3** XCP 问题和解决方法 (第 1 页,共 3 页)

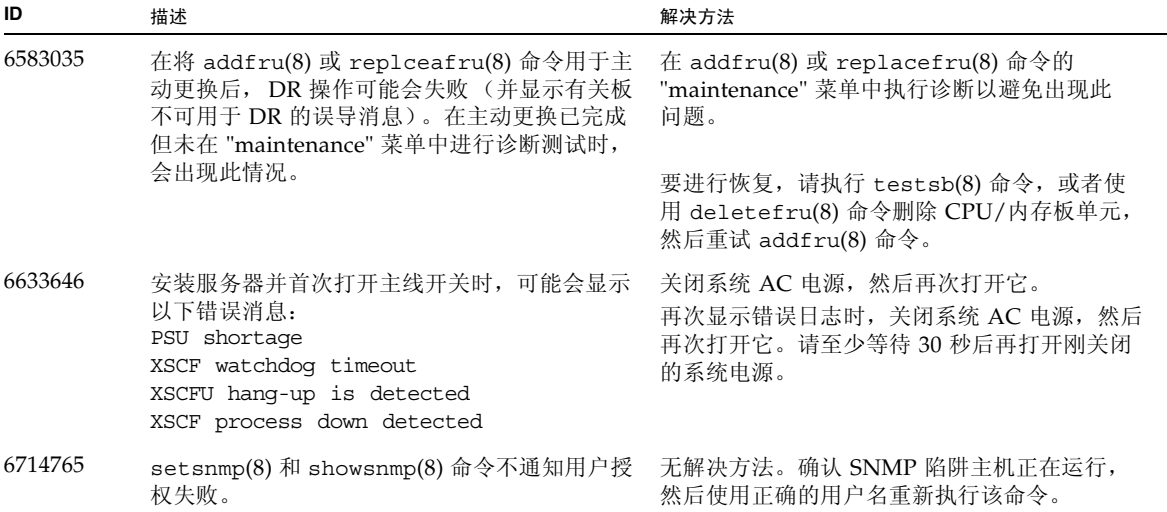

### 表 3 XCP 问题和解决方法 (第 2 页, 共 3 页)

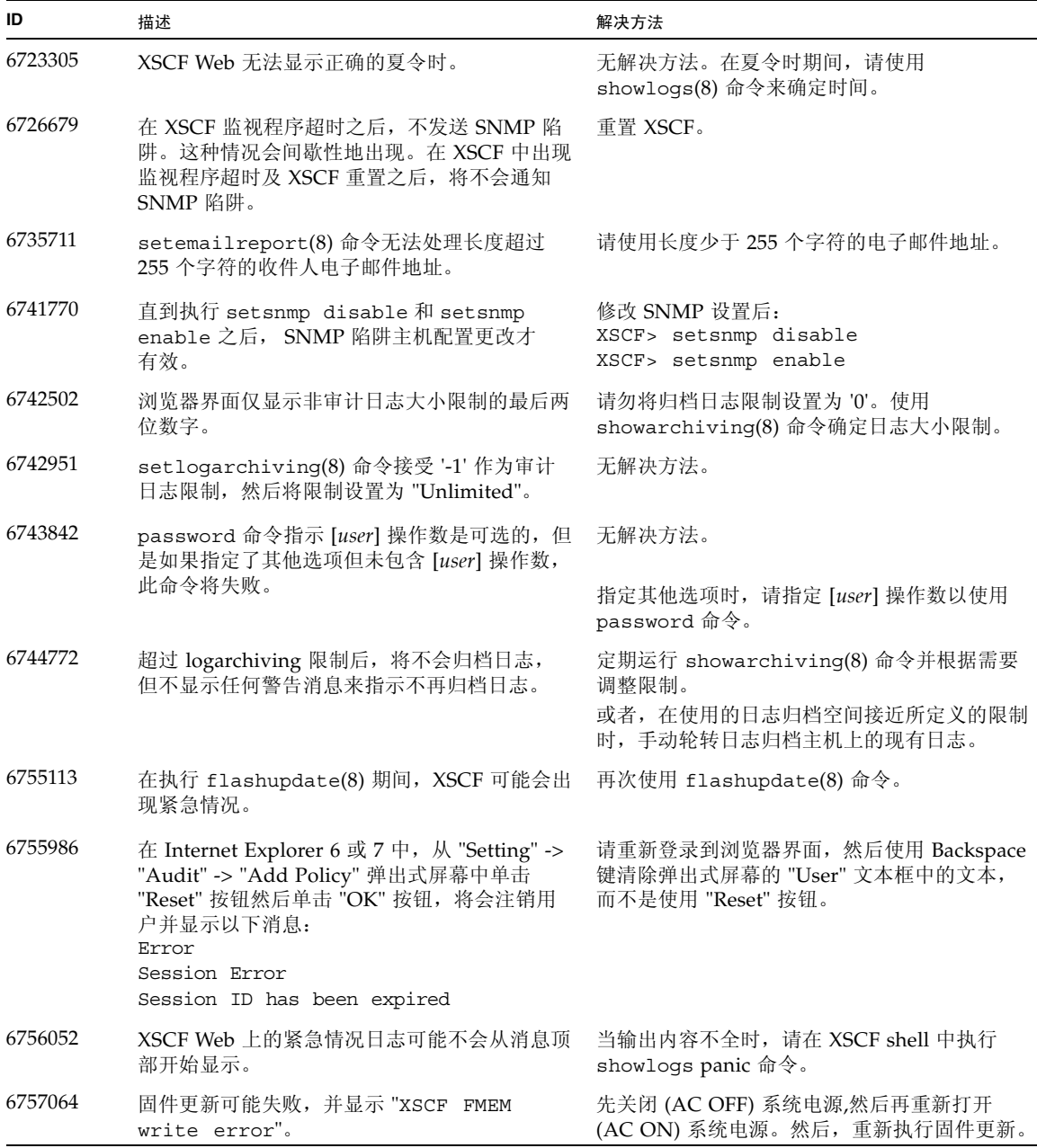

<sup>表</sup> **3** XCP 问题和解决方法 (第 3 页,共 3 页)

| ID      | 描述                                                                                                    | 解决方法                                                                                     |
|---------|----------------------------------------------------------------------------------------------------|------------------------------------------------------------------------------------------|
| 6757614 | XSCF Web 上的网络配置不支持与<br>setnetwork -r 选项等效的功能。而且, 如果<br>将 localhost 或 localdomain 指定为主机名或域<br>名, 将显示错误消息 "SessionID has<br>expired".     | 在 XSCF shell 中使用 setnetwork -r 命令。                                                       |
| 6765466 | 使用一个具有大于 DID15 的单个域权限的帐<br>户, 无法在 XSCF Web "Domain<br>Configuration" 页上显示与已定义的 LSB 相关<br>的信息。此外, 通过 "XSB Config" 按钮无法<br>对这样的 LSB 执行操作。 | 在 XSCF shell 中使用 showdc1(8)、<br>addboard $(8)$ , deleteboard $(8)$ 和<br>moveboard(8) 命令。 |
| 6765468 | 当时区值不是三个字符时, 在 XSCF Web "Error<br>Log" 页上无法显示错误日志。此外, XSCF Web<br>"Panic Log" 和 "IPPL Message Log" 页在表的日<br>期部分中显示"---"。                | 在 XSCF shell 上使用 showlogs(8) 命令。                                                         |

## <span id="page-37-2"></span><span id="page-37-0"></span>Solaris OS 问题和解决方法

本节包含有关 Solaris OS 问题的信息[。表](#page-37-3) 4[、表](#page-43-1) 6 [和表](#page-41-1) 5 列出了您可能会遇到的问题 (具体取决于您所使用的 Solaris OS 发行版)。

## 所有支持的发行版中的 Solaris 问题

[表](#page-37-3) 4 列出了您可能会在任何支持的 Solaris OS 发行版中遇到的 Solaris OS 问题。

<span id="page-37-3"></span><span id="page-37-1"></span><sup>表</sup> **4** 所有支持的发行版中的 Solaris OS 问题和解决方法 (第 1 页,共 4 页)

| CR ID   | 描述                                                                  | 解决方法                                                                                                    |
|---------|---------------------------------------------------------------------|----------------------------------------------------------------------------------------------------|
| 6449315 | Solaris OS cfgadm(1M) 命令不能从<br>M8000/M9000 服务器的域中取消 DVD 驱动器<br>的配置。 | 使用 cfgadm(1M) 命令取消 DVD 驱动器的配置<br>之前, 禁用卷管理守护进程 (vold)。要禁用<br>vold, 请通过发出 /etc/init.d/volmqt<br>stop 命令停止该守护进程。移除或插入设备以<br>后, 通过发出 /etc/init.d/volmqt start<br>命令重新启动该守护讲程。                                                       |
| 6459540 | DAT72 内部磁带机在磁带操作期间可能会超时。<br>此设备也可能会被系统识别为 QIC 驱动器。                  | 将以下定义添加到 /kernel/drv/st.conf 中:<br>tape-config-list=<br>"SEAGATE DAT<br>DAT72-000",<br>"SEAGATE DAT<br>DAT72-000",<br>"SEAGATE DAT<br>DAT72-000";<br>SEAGATE DAT<br>$DATA-000=$<br>1,0x34,0,0x9639,4,0x00,0x8c,0x8c,<br>0x8c, 3; |
|         |                                                                     | 在 SEAGATE DAT 与 DAT72-000 之间有四个<br>空格。                                                                                                    |
| 6522017 | 使用 ZFS 文件系统的域不能使用 DR。                                               | 将 ZFS ARC 的最大大小设置得较低些。要获得<br>详细的帮助, 请与您的授权服务代表联系。                                                                                                    |
| 6531036 | 引导网络安装之后,将重复出现 network<br>initialization failed错误消息。                | 无解决方法。                                                                                                    |
| 6531668 | 在暂停阶段通过 SP DR 执行并行热插拔操作时<br>系统将挂起。                                  | 无解决方法。                                                                                                    |

| CR ID               | 描述                                                                                                    | 解决方法                                                                                                    |
|---------------------|----------------------------------------------------------------------------------------------------|----------------------------------------------------------------------------------------------------|
| 6532215             | 在引导域时, volfs 或 dscp 服务可能会失败。                                                                                                    | 重新启动该服务。要避免出现此问题,请发出以<br>下命令。<br># svccfg -s dscp setprop<br>start/timeout seconds=count: 300<br># svccfg -s volfs setprop<br>start/timeout seconds=count: 300<br># svcadm refresh dscp<br># sycadm refresh volfs |
| 6535018             | 在包含 SPARC64 VII 处理器的 Solaris 域中, 当<br>您将线程计数增加到一个大于 256 的值时, 频繁<br>使用 Solaris 内核的工作负荷可能不会按预期方<br>式扩展。                                                                                                    | 已在修补程序 137111-01 中修复此问题。<br>对于包含 SPARC64 VII 处理器的 Solaris 域,<br>请将域限制为最多包含 256 个线程。                                                                                                    |
| 6565553,<br>6674266 | DR deleteboard(8) 和 moveboard(8) 操作可<br>能失败。<br>域上消息的示例:<br>drmach: WARNING: Device driver<br>failure: /pci<br>dcs: < xxxx> config change state:<br>Hardware specific failure:<br>unconfigure SB1: Device driver<br>failure: /pci | 无解决方法。<br>再次尝试 DR 操作。                                                                                                    |
| 6572827             | prtdiag -v 命令报告的 PCI 总线类型不正确。<br>对于 PCI-X 叶设备, 它报告 "PCI"; 对于旧式<br>PCI 设备, 它报告 "UNKN"。                                                                                                    | 无解决方法。                                                                                                    |
| 6575970             | DR 和 XSCF 故障转移不兼容。                                                                                                    |                                                                                                    |
| 6588555             | 对常驻内存执行 DR 操作期间,重置 XSCF 可能 不要在运行 DR 操作的同时启动 XSCF 重置。<br>会导致域出现紧急情况。                                                                                                    | 等待 DR 操作完成, 然后再启动重置。                                                                                                    |
| 6588650             | 有时, 在 XSCF 故障转移到备份 XSCF 或从备份<br>XSCF 进行故障转移后,系统无法执行 DR。                                                                                                    | 无解决方法。                                                                                                    |
| 6589644             | 如果在使用 addboard 命令添加 SB 之后发生<br>XSCF 切换, 则控制台将不再可用。                                                                                                    | 通过按 Ctrl-q ("Ctrl" 键和 "q" 键)<br>可以恢复控制台。                                                                                                    |
| 6592302             | 不成功的 DR 操作会导致内存未完全配置。                                                                                                    | 可能可以通过使用 addboard -d 命令将板重新<br>添加到域中来进行恢复。                                                                                                    |
| 6619224             | 对于包含 SPARC 64 VII 处理器的 Solaris 域,<br>在某些异常情况下, 具有 256 个或更多个线程的<br>单个域可能会挂起较长的一段时间。 恢复后,<br>uptime 命令将显示极高的平均负荷值。                                                                                                    | 已在修补程序 137111-03 中修复此问题。<br>对于包含 SPARC 64 VII 处理器的 Solaris 域, 在<br>单个 Solaris 域中, 域的容量不要超过 256 个虚拟<br>处理器。这就是说在单个域配置中最多使用 32 个<br>CPU (M8000 服务器的最大配置)。                                                           |
| 6623226             | Solaris 命令 lockstat(1M) 或 dtrace lockstat<br>提供程序可能会导致系统出现紧急情况。                                                                                                    | 不要使用 Solaris 1ockstat(1M) 命令或 dtrace<br>lockstat 提供程序。                                                                                                    |

<sup>表</sup> **4** 所有支持的发行版中的 Solaris OS 问题和解决方法 (第 2 页,共 4 页)

<sup>表</sup> **4** 所有支持的发行版中的 Solaris OS 问题和解决方法 (第 3 页,共 4 页)

| CR ID   | 描述                                                                                                    | 解决方法                                                                                                    |
|---------|----------------------------------------------------------------------------------------------------|----------------------------------------------------------------------------------------------------|
| 6625734 | 在单个域环境中, 具有大量处理器的系统在某些<br>工作负荷下可能不能达到最佳性能。                                                                                                    | 使用处理器集将应用程序进程或 LWP 绑定到处<br>理器组。有关更多信息, 请参阅 psrset(1M)<br>手册页。                                                            |
| 6660168 | 如果域中出现 ubc .piowbeue-cpu 错误,则<br>Solaris 故障管理 cpumem-diagnosis 模块可能<br>会失败,从而导致 FMA 服务中断。<br>如果发生这种情况, 您将会在控制台日志中看到<br>与以下样例类似的输出:                                                                                                    | 如果 fmd 服务失败,请在域中发出以下命令以进<br>行恢复:<br># svcadm clear fmd<br>然后, 重新启动 cpumem-diagnosis:<br># fmadm restart cpumem-diagnosis |
|         | SUNW-MSG-ID: FMD-8000-2K, TYPE:<br>Defect, VER: 1, SEVERITY: Minor<br>EVENT-TIME: Fri Apr 4 21:41:57 PDT<br>2008<br>PLATFORM: SUNW, SPARC-Enterprise, CSN:<br>2020642002, HOSTNAME: <hostname><br/>SOURCE: fmd-self-diagnosis, REV: 1.0<br/>EVENT-ID: 6b2e15d7-aa65-6bcc-bcb1-<br/>cb03a7d<sub>d77e3</sub><br/>DESC: A Solaris Fault Manager<br/>component has experienced an error<br/>that required the module to be<br/>disabled.Refer to<br/>http://sun.com/msg/FMD-8000-2K for<br/>more information.<br/>AUTO-RESPONSE: The module has been<br/>disabled. Events destined for the<br/>module will be saved for manual<br/>diagnosis.<br/>IMPACT: Automated diagnosis and<br/>response for subsequent events<br/>associated with this module will not<br/>occur.<br/>REC-ACTION: Use fmdump -v -u <event-<br>ID&gt; to locate the module. Use fmadm<br/>reset <module> to reset the module.</module></event-<br></hostname> |                                                                                                    |
| 6668237 | 更换 DIMM 后,不会清除域中相应的 DIMM<br>错误。                                                                                                    | 使用命令 fmadm repair <i>fmri\uuid</i> 记录修复情<br>况。然后,您可以使用命令 fmadm rotate 清<br>除掉任何余留事件。                                     |

<sup>表</sup> **4** 所有支持的发行版中的 Solaris OS 问题和解决方法 (第 4 页,共 4 页)

| CR ID   | 描述                                                                                                    | 解决方法                                                                                                    |
|---------|----------------------------------------------------------------------------------------------------|----------------------------------------------------------------------------------------------------|
| 6679370 | 在系统引导期间、通过热插拔添加外部 I/O扩<br>展单元期间或通过 DR 执行 FMEMA 操作期间,<br>控制台上可能会输出以下消息。<br>SUNW-MSG-ID: SUN4-8000-75, TYPE:<br>Fault, VER: 1, SEVERITY: Critical<br>$\ddotsc$<br>DESC:<br>A problem was detected in the<br>PCIExpress<br>subsystem.<br>Refer to http://sun.com/msg/SUN4-<br>8000-75 for more information.<br>$\cdots$ | 将以下项添加到 /etc/system 中, 然后重新引<br>导域。<br>set pcie expected ce mask = 0x2001                                                                            |
| 6680733 | Sun 四端口千兆位以太网适配器 UTP (QGC) 和<br>Sun 双 10 千兆位光纤 XFP 窄板型适配器 (XGF)<br>NIC 在高负荷条件下可能会出现紧急情况。                                                                                                    | 检查是否提供了用于修复此缺陷的修补程序。                                                                                                    |
| 6689757 | 具有单个 XFP 光收发器或者其 XFP 光收发器未<br>正确安装的 Sun 双 10 GigE 光纤 XFP 窄板型适<br>配器 (XGF) 可能会导致控制台上显示以下错误:<br>The XFP optical transceiver is broken<br>or missing.                                                                                                    | 检查并确保两个 XFP 光收发器都稳固地安装在外<br>壳中。<br>请勿将 INTEL 光收发器和 Sun XFP 光收发器混<br>装在同一适配器中。<br>如果一个端口不包含 XFP 光收发器或者它包含一<br>个收发器但未使用该收发器, 请勿使用<br>ifconfig 命令检测该端口。 |
| 6707628 | Mx000 系统上的调度程序决策有时是不均衡的。<br>有时两个线程位于一个核心上 (导致这两个线程<br>以大约一半的速度运行),而另一个核心处于空<br>闲状态。对于许多 OpenMP 和类似的并行应用<br>程序, 应用程序性能受最慢线程的速度限制。<br>不均衡的调度并不常见, 可能在 50 次决策中有<br>1 次或在 100 次决策中有 1 次。但是, 如果有<br>128 个线程正在运行,则应用程序可能至少具有<br>一个不均衡的调度事件。                                                                                | 使用处理器集以防止向核心分配不均衡的线程。                                                                                                    |
| 6745410 | 引导程序会忽略 Kadb 选项,从而导致系统无法 请使用 kmdb 代替 kadb。<br>引导。                                                                                                    |                                                                                                    |

## 已在 Solaris 10 10/08 中修复的 Solaris 问题

[表](#page-41-1) 5 列出了已在 Solaris 10 10/08 OS 中修复的问题。您可能会在早于 Solaris 10 10/08 的受支持发行版中遇到这些问题。

<span id="page-41-1"></span><span id="page-41-0"></span>表 5 已在 Solaris 10 10/08 中修复的 Solaris OS 问题和解决方法 (第 1 页, 共 2 页)

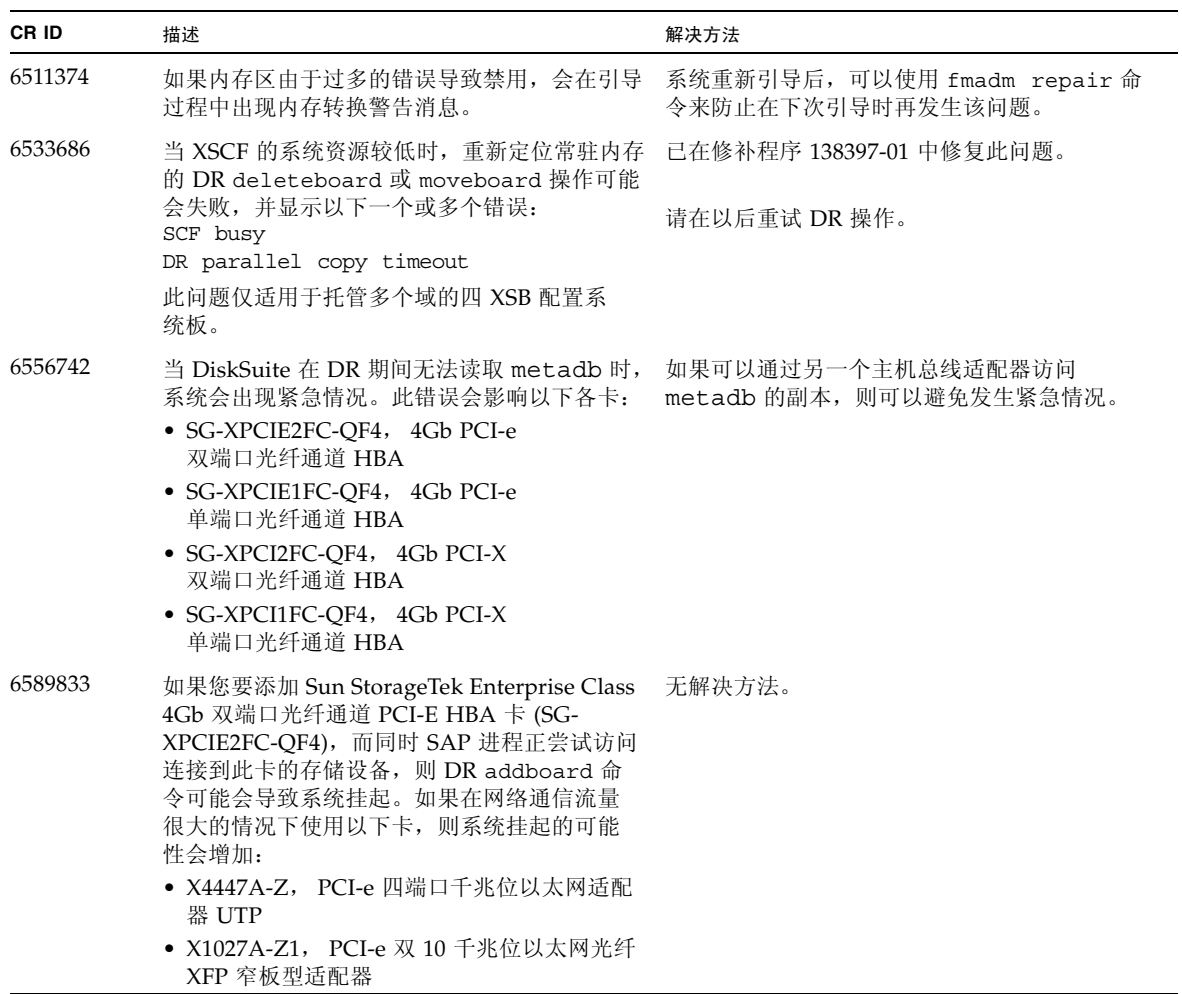

| CR ID   | 描述                                                                             | 解决方法                                                                                                    |
|---------|--------------------------------------------------------------------------------|----------------------------------------------------------------------------------------------------|
| 6614737 | 如果存在以下任一情况, 则 DR deleteboard(8)<br>和 moveboard(8) 操作可能会挂起:<br>DIMM 已降级。        | 对于 Solaris 10 5/08 或早期版本, 已在修补程序<br>137111-01 中修复此问题。                                                                      |
|         | 域中包含具有不同内存大小的系统板。                                                              | 如果存在以下任一情况, 请避免执行 DR 操作:<br>• 内存降级 - 要确定系统中是否存在内存降级<br>现象, 请使用 XSCF 命令 showstatus。有<br>关样例输出,请参见第16页中的"标识系统<br>内存"。        |
|         |                                                                                | • 内存大小不同 - 要确定域中是否包含具有不同<br>内存大小的系统板, 请使用 XSCF 命令<br>showdevices 或域命令 prtdiag 来显示内存<br>大小列表。有关样例输出, 请参见第16页中的<br>"标识系统内存"。 |
|         |                                                                                | 如果 DR 命令挂起, 请重新引导域进行恢复。                                                                                                    |
| 6632549 | 执行 DR 操作后, 域中的 fmd 服务可能无法进<br>入维护模式。                                           | 已在修补程序 138050-01 中修复此问题。                                                                                                   |
|         |                                                                                | 在域上发出以下命令:<br># svcadm clear fmd                                                                                           |
| 6660197 | 如果存在以下任一情况, DR 可能会导致域<br>挂起。                                                   | 已在修补程序 138397-01 中修复此问题。                                                                                                   |
|         | • 域中包含 256 个或更多个 CPU。<br>• 出现内存错误并且 DIMM 已降级。                                  | 1. 在系统规范文件 (/etc/system) 中设置以下<br>参数:<br>set drmach: drmach disable mcopy = 1<br>2. 重新引导域。                                 |
| 6718173 | 如果域正在运行 Solaris OS 的以下版本之一, 系<br>统可能会在正常操作期间出现紧急情况?陷阱:<br>• Solaris 10 5/08 OS | 在系统规范文件 (/etc/system) 中设置以下<br>参数:<br>set heaplp use stlb=0                                                                |
|         | • Solaris 10 OS 的早期版本, 修补程序 ID 为<br>127127-11                                  | 然后重新引导域。                                                                                                    |

表 5 已在 Solaris 10 10/08 中修复的 Solaris OS 问题和解决方法 (第 2 页, 共 2 页)

## 已在 Solaris 10 5/08 中修复的 Solaris 问题

[表](#page-43-1) 6 列出了已在 Solaris 10 5/08 OS 中修复的问题。您可能会在早于 Solaris 10 5/08 的 受支持发行版中遇到这些问题。

<span id="page-43-1"></span><span id="page-43-0"></span><sup>表</sup> **6** 已在 Solaris 10 5/08 中修复的 Solaris OS 问题和解决方法 (第 1 页,共 4 页)

| CR ID   | 描述                                                                                                    | 解决方法                                                                                                    |
|---------|----------------------------------------------------------------------------------------------------|----------------------------------------------------------------------------------------------------|
| 5076574 | 在大型 M9000/M8000 域上, PCIe 错误可能会<br>导致无效的故障诊断。                                                                                                    | 创建包含以下行的文件<br>/etc/fm/fmd/fmd.conf:<br>setprop client.buflim 40m<br>setprop client.memlim 40m                                                                                                    |
| 6348554 | 对以下卡使用 cfgadm -c disconnect 命令<br>可能会使该命令挂起:<br>• SG-XPCIE2FC-QF4<br>Sun StorageTek<br>Enterprise Class 4Gb 双端口光纤通道<br>PCI-E HBA<br>• SG-XPCIE1FC-OF4<br>Sun StorageTek<br>Enterprise Class 4Gb 单端口光纤通道<br>PCI-E HBA<br>• SG-XPCI2FC-QF4<br>Sun StorageTek<br>Enterprise Class 4Gb 双端口光纤通道<br>PCI-X HBA<br>• SG-XPCI1FC-QF4<br>Sun StorageTek<br>Enterprise Class 4Gb 单端口光纤通道<br>PCI-X HBA | 不要对受影响的卡执行 cfgadm -c<br>disconnect 操作。                                                                                                    |
| 6472153 | 如果在非 Sun SPARC Enterprise M4000/M5000<br>sun4u 服务器上创建了 Solaris Flash 归档文件,<br>并将该归档文件安装在 Sun SPARC Enterprise<br>M4000/M5000 sun4u 服务器上, 则系统不会正<br>确设置控制台的 TTY 标志。这样可能会导致控<br>制台在承受负载期间丢失字符。                                                                                                    | 对于 Solaris 10 8/07 或早期版本,已在修补程序<br>137046-01 中修复此问题。<br>通过 Solaris Flash 归档文件安装 Solaris OS 之<br>后, 立即远程登录到 Sun SPARC Enterprise<br>M4000/M5000 服务器, 以便按以下方式重置控<br>制台的 TTY 标志:<br># sttydefs -r console<br># sttydefs -a console -i "9600 hupcl opost onlcr<br>crtscts" -f "9600"<br>此过程只需执行一次。 |
| 6505921 | 系统 PCIe 总线控制器上的可更正错误生成无效<br>的故障。                                                                                                    | 对于 Solaris 10 8/07 或早期版本, 已在<br>120011-14 和 125369-05 中修复此问题。<br>创建包含以下行的文件<br>/etc/fm/fmd/fmd.conf:<br>setprop client.buflim 40m<br>setprop client.memlim 40m                                                                                                    |

| CR ID   | 描述                                                                                                    | 解决方法                                                                                                    |
|---------|----------------------------------------------------------------------------------------------------|----------------------------------------------------------------------------------------------------|
| 6522433 | 板可能不正确。                                                                                                    | 重新引导后, fmdump 针对 CPU 故障标识的主 对于 Solaris 10 8/07 或早期版本, 已在修补程序<br>127127-11 中修复此问题。<br>在 XSCF 上检查系统状态。                                                                                                    |
| 6527811 | 如果外部 I/O 扩展单元是使用 PCI 热插拔进行<br>配置的, 则 XSCF 的 showhardconf(8) 命令<br>无法显示安装在外部 I/O 扩展单元中的 PCI 卡                                                        | 对于 Solaris 10 8/07 或早期版本,<br>已在修补程序 128346-01 中修复此问题。                                                                                                    |
|         | 的信息。                                                                                                    | 无解决方法。如果外部 I/O 扩展单元中的每个<br>PCI 卡是使用 PCI 热插拔进行配置的, 则会正确<br>显示该 PCI 卡的信息。                                                                                                    |
| 6536564 | showlogs(8) 和 showstatus(8) 命令可能会报<br>告错误的 I/O 组件。                                                                                                  | 对于 Solaris 10 8/07 或早期版本,<br>已在修补程序 125369-05 中修复此问题。                                                                                                    |
|         |                                                                                                    | 要避免出现此问题, 请在域上<br>发出以下命令。<br># cd                                                                                                    |
|         |                                                                                                    | /usr/platform/SUNW, SPARCEnterprise/<br>lib/fm/topo/plugins<br># mv ioboard.so ioboard.so.oriq<br># svcadm restart fmd                                                                                             |
|         |                                                                                                    | 如果显示以下消息,请与服务工程师联系:<br>SUNW-MSG-ID: SUNOS-8000-1L, TYPE:<br>Defect, VER: 1, SEVERITY: Minor<br>EVENT-TIME: Sun May 6 18:22:24 PDT<br>2007<br>PLATFORM: SUNW, SPARC-Enterprise,<br>CSN: BE80601007, HOSTNAME: sparc |
| 6545143 | 在对用户堆栈地址的 TLB 未命中进行陷阱处理<br>期间,系统出现紧急情况的可能性很小。如果用<br>户堆栈与执行清除窗口陷阱 (ta 3) 的用户进程<br>同时被取消映射, 则可能会出现此问题。故障消<br>息包含以下字符串:<br>bad kernel MMU trap at TL 2 | 对于 Solaris 10 8/07 或早期版本, 已在修补程序<br>127111-08 中修复此问题。                                                                                                    |
|         |                                                                                                    | 无解决方法。                                                                                                    |
| 6545685 | 如果系统在开机自检 (power-on self-test, POST)<br>时检测到可修正的内存错误 (CE), 则域可能会<br>错误地降级 4个或 8个 DIMM。                                                              | 对于 Solaris 10 8/07 或早期版本, 已在修补程序<br>127111-08 中修复此问题。                                                                                                    |
|         |                                                                                                    | 通过在 /etc/system 中进行以下设置提高所用<br>的内存巡查超时值,并重新引导系统:<br>set mc-opl:mc max rewrite loop =<br>20000                                                                                                    |

<sup>表</sup> **6** 已在 Solaris 10 5/08 中修复的 Solaris OS 问题和解决方法 (第 2 页,共 4 页)

<sup>表</sup> **6** 已在 Solaris 10 5/08 中修复的 Solaris OS 问题和解决方法 (第 3 页,共 4 页)

| CR ID   | 描述                                                                                                    | 解决方法                                                                                                    |
|---------|----------------------------------------------------------------------------------------------------|----------------------------------------------------------------------------------------------------|
| 6546188 | 当对以下卡运行热插拔 (cfgadm) 和 DR 操作<br>(addboard 和 deleteboard) 时, 系统会<br>出现紧急情况:                                                                                                    | 对于 Solaris 10 8/07, 已在修补程序 127741-01<br>中修复此问题。                                                                                                    |
|         | ● X4447A-Z, PCI-e 四端口千兆位以太网适配<br>器 UTP                                                                                                    | 无解决方法。                                                                                                    |
|         | • X1027A-Z1, PCI-e 双 10 千兆位以太网光纤<br>XFP 窄板型适配器                                                                                                    |                                                                                                    |
| 6551356 | 当运行热插拨 (cfgadm) 来配置先前未配置的卡<br>时,系统会出现紧急情况。在系统出现紧急情况<br>之前的很短一段时间内, 控制台上将显示消息<br>"WARNING: PCI Expansion ROM is not<br>accessible"。此缺陷会影响以下各卡:<br>● X4447A-Z, PCI-e 四端口千兆位以太网适配<br>器 UTP<br>• X1027A-Z1, PCI-e 双 10 千兆位以太网光纤<br>XFP 窄板型适配器 | 对于 Solaris 10 8/07, 已在修补程序 127741-01<br>中修复此问题。<br>注-请勿使用 cfgadm -c unconfigure 断开<br>I/O 卡的连接。<br>使用 cfgadm -c disconnect 以彻底地移除<br>卡。在至少等待 10 秒钟之后, 可以使用 cfgadm<br>-c configure 命令将卡重新配置到域中。 |
| 6559504 | 对于以下各卡, 控制台上会出现 nxge:<br>NOTICE: nxge_ipp_eccue_valid_check:<br>rd ptr = nnn wr ptr = nnn 格式的消息:<br>• X4447A-Z, PCI-e 四端口千兆位以太网适配<br>器 UTP<br>• X1027A-Z1, PCI-e 双 10 千兆位以太网光纤<br>XFP 窄板型适配器                                              | 可以放心地忽略这些消息。                                                                                                    |
| 6563785 | 如果断开以下各卡的连接然后又立即重新连接,<br>则对卡执行热插拨操作可能会失败:<br>• SG-XPCIE2SCSIU320Z<br>Sun StorageTek<br>PCI-E 双端口 Ultra320 SCSI HBA<br>• SGXPCI2SCSILM320-Z Sun StorageTek<br>PCI 双端口 Ultra320 SCSI HBA                                                    | 断开卡的连接后, 等待几秒钟, 然后再进行重新<br>连接。                                                                                                    |
| 6564934 | 当使用以下网卡时, 如果对包括常驻内存的板执<br>行 DR deleteboard 操作, 将导致连接断开:<br>• X4447A-Z, PCI-e 四端口千兆位以太网适配                                                                                                    | 对于 Solaris 10 8/07, 已在修补程序 127741-01<br>中修复此问题。                                                                                                    |
|         | 器 UTP<br>• X1027A-Z1, PCI-e 双 10 千兆位以太网光纤<br>XFP 窄板型适配器                                                                                                    | 完成 DR 操作之后, 重新配置受影响的网络接<br>口。有关基本的网络配置过程, 请参阅<br>ifconfig手册页以了解更多信息。                                                                                                    |
| 6568417 | 成功执行 CPU DR deleteboard 操作后,<br>如果正在使用以下网络接口, 则系统会出现紧<br>急情况:                                                                                                    | 对于 Solaris 10 8/07 或早期版本, 已在修补程序<br>127111-02 中修复此问题。                                                                                                    |
|         | ● X4447A-Z, PCI-e 四端口千兆位以太网适配<br>器 UTP                                                                                                    | 将以下行添加到 /etc/system 中并重新引导<br>系统:                                                                                                    |
|         | • X1027A-Z1, PCI-e 双 10 千兆位以太网光纤<br>XFP 窄板型适配器                                                                                                    | set ip:ip_soft_rings_cnt=0                                                                                                    |

| CR ID   | 描述                                                                                            | 解决方法                                                                  |
|---------|-----------------------------------------------------------------------------------------------|-----------------------------------------------------------------------|
| 6571370 | 已经发现, 在实验室条件下进行压力测试时,<br>使用以下卡会导致数据损坏:                                                        | 对于 Solaris 10 8/07, 已在修补程序 127741-01<br>中修复此问题。                       |
|         | • X4447A-Z, PCI-e 四端口千兆位以太网适配<br>器 UTP<br>• X1027A-Z1, PCI-e 双 10 千兆位以太网光纤<br>XFP 窄板型适配器      | 将以下行添加到 /etc/system 中并重新引导<br>系统:<br>set nxge: nxge rx threshold hi=0 |
| 6584984 | 带有 -w 选项的 busstat(1M) 命令可能会导致<br>域重新引导。                                                       | 无解决方法。请勿对 pcmu_p 使用带有 -w 选项<br>的 busstat(1M) 命令。                      |
| 6589546 | prtdiag 不显示下列各卡的所有 IO 设备:<br>• SG-XPCIE2FC-EM4 Sun StorageTek<br>Enterprise Class 4Gb 双端口光纤通道 | 对于 Solaris 10 8/07 或早期版本,<br>已在修补程序 127127-11 中修复此问题。                 |
|         | PCI-E HBA<br>• SG-XPCIE1FC-EM4 Sun StorageTek<br>Enterprise Class 4Gb 单端口光纤通道<br>PCI-E HBA    | 使用 prtdiag -v 获得完整输出。                                                 |

<sup>表</sup> **6** 已在 Solaris 10 5/08 中修复的 Solaris OS 问题和解决方法 (第 4 页,共 4 页)

## 已在 Solaris 10 8/07 中修复的 Solaris 问题

[表](#page-47-1) 7 列出了已在 Solaris 10 8/07 OS 中修复的问题。您可能会在 Solaris 10 11/06 中遇 到这些问题。

<span id="page-47-0"></span>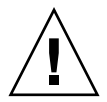

注意 **–** ICR ID #6534471:对内核内存中大型页面的不正确处理可能会导致随机的紧急 情况。实施 CR ID #6534471 的解决方法,或者检查是否提供了相应的修补程序,若已 提供则立即安装它。已在 Solaris 10 8/07 中修复此问题 (修补程序 125100-06)。

<span id="page-47-1"></span>表7 已在 Solaris 10 8/07 中修复的 Solaris OS 问题和解决方法 (第1页,共4页)

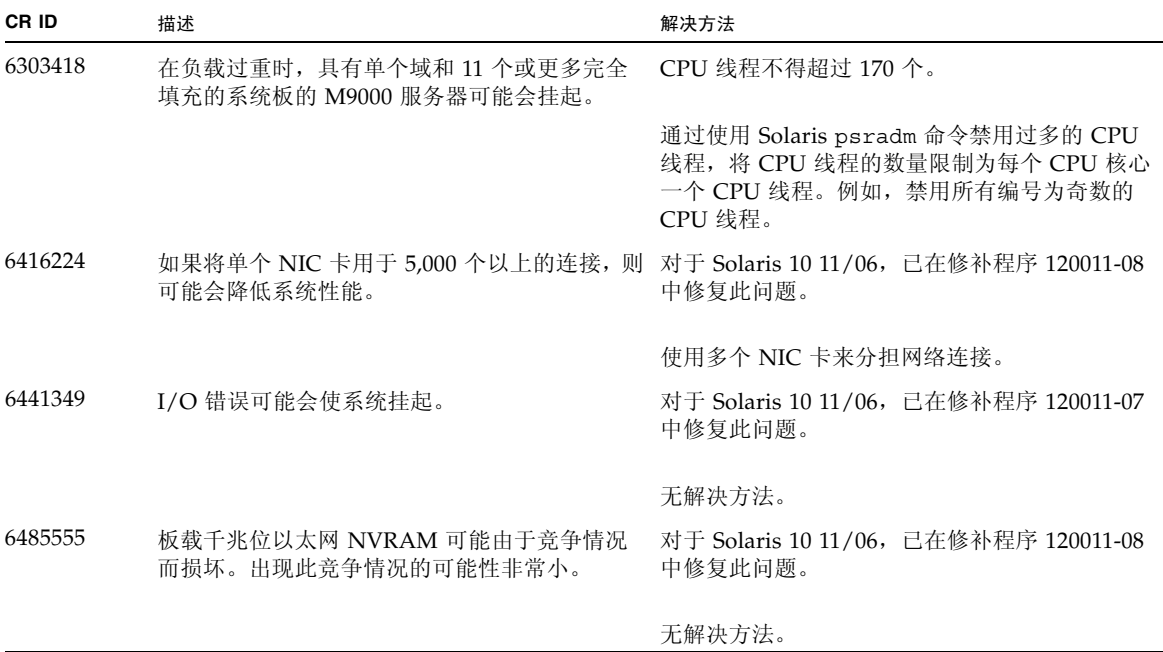

<sup>表</sup> **7** 已在 Solaris 10 8/07 中修复的 Solaris OS 问题和解决方法 (第 2 页,共 4 页)

| CR ID   | 描述                                                                                                    | 解决方法                                                                                                    |
|---------|----------------------------------------------------------------------------------------------------|----------------------------------------------------------------------------------------------------|
| 6496337 | 在出现无法更正的错误 (uncorrectable error,<br>UE) 紧急情况后, 可能无法装入 "cpumem-<br>diagnosis" 模块。系统将正常工作, 但是通常<br>由 FMA 使用此模块自动诊断的事件将需要手动<br>诊断。<br>示例:<br>SUNW-MSG-ID: FMD-8000-2K, TYPE:<br>Defect, VER:1, SEVERITY: Minor<br>EVENT-TIME: Thu Feb 15 15:46:57 JST<br>2007<br>PLATFORM: SUNW, SPARC-Enterprise,<br>CSN: BE80601007, HOSTNAME:col2-ffem7-<br>d0 | 对于 Solaris 10 11/06, 已在修补程序 125369-05<br>中修复此问题。                                                                                                    |
|         |                                                                                                    | 如果已出现该问题:<br>解决方法:<br>1. 删除 cpumemdiagnosis 文件。<br># rm<br>/var/fm/fmd/ckpt/cpumemdiagnosis/cpumem<br>-diagnosis<br>2. 重新启动 fmd 服务。<br># sycadm restart fmd                                                              |
|         |                                                                                                    | 要提前避免出现此问题, 请将 "rm -f<br>/var/fm/fmd/ckpt/cpumemdiagnosis/<br>cpumem-diagnosis"添加到<br>/lib/svc/method/svc-dumpadm 文件中,<br>如下所示。<br>#<br>savedev=none<br>rm -f /var/fm/fmd/ckpt/cpumemdiagnosis/<br>cpumem-diagnosis<br># |
| 6495303 | 在 Sun SPARC Enterprise M4000/M5000 服务<br>器的 IOU 插槽 1 中使用 PCIe 双端口 Ultra320<br>SCSI 控制器卡 (SG-(X)PCIE2SCSIU320Z) 可能<br>会导致系统出现紧急情况。                                                                                                    | 请勿在 IOU 插槽 1 中使用此卡。                                                                                                    |
| 6498283 | 在域中执行 psradm 操作期间使用 DR<br>deleteboard 命令可能会导致系统出现紧急<br>情况。                                                                                                    | 无解决方法。                                                                                                    |
| 6499304 | 在出现大量可修正的错误 (correctable error,<br>CE) 时, 控制台上会显示意外的消息且 CPU 不<br>脱机。                                                                                                    | 对于 Solaris 10 11/06, 已在修补程序 125369-05<br>中修复此问题。                                                                                                    |
|         | 示例:<br>SUNW-MSG-ID: FMD-8000-11, TYPE:<br>Defect, VER: 1, SEVERITY: Minor<br>EVENT-TIME: Fri Feb 2 18:31:07 JST<br>2007<br>PLATFORM: SPARC-Enterprise, CSN:<br>BE80601035, HOSTNAME: FF2-35-0                                                                                                    | 在 XSCF 上检查 CPU 状态。                                                                                                    |

<sup>表</sup> **7** 已在 Solaris 10 8/07 中修复的 Solaris OS 问题和解决方法 (第 3 页,共 4 页)

| CR ID   | 描述                                                                                                    | 解决方法                                                                              |
|---------|----------------------------------------------------------------------------------------------------|-----------------------------------------------------------------------------------|
| 6502204 | 如果在出现 CPU UE 紧急情况后重新引导, 控<br>制台上可能会显示意外的错误消息。<br>示例:                                                                                                  | 对于 Solaris 10 11/06, 已在修补程序 125369-05<br>中修复此问题。                                  |
|         | SUNW-MSG-ID: FMD-8000-11, TYPE:<br>Defect, VER: 1, SEVERITY: Minor<br>EVENT-TIME: Tue Jan 9 20:45:08 JST<br>2007<br>PLATFORM: SUNW, SPARC-Enterprise, | 如果看到意外消息,请在 XSCF 上使用<br>showdomainstatus(8) 命令检查系统状态。                             |
|         | CSN: 2030636002, HOSTNAME: P2-DC1-<br>$16 - d0$                                                                                                    |                                                                                   |
| 6502750 | 已插入或已移除的热插拔 PCI 卡可能不输出通知 对于 Solaris 10 11/06, 已在修补程序<br>消息。                                                                                           | 120011-08 中修复此问题。                                                                 |
|         |                                                                                                    | 无解决方法。                                                                            |
| 6508432 | 大量的虚假 PCIe 可修正错误可能会被记录在<br>FMA 错误日志中。                                                                                                    | 对于 Solaris 10 11/06, 已在修补程序 120011-08<br>中修复此问题。                                  |
|         |                                                                                                    | 要屏蔽这些错误, 请将以下条目添加到<br>/etc/system 并重新引导系统:<br>set pcie: pcie aer ce mask = 0x2001 |
| 6508434 | 使用 PCI 热插拔安装附加 PCI-X 卡或更换<br>PCI-X 卡时, 域可能出现紧急情况。                                                                                                    | 对于 Solaris 10 11/06, 已在修补程序 120011-08<br>中修复此问题。                                  |
|         |                                                                                                    | 请勿使用 PCI 热插拔在同一 PCI 插槽上插入不同<br>类型的 PCI-X 卡。                                       |
| 6510861 | 使用 PCIe 双端口 Ultra320 SCSI 控制器卡 (SG-<br>(X)PCIE2SCSIU320Z) 时, PCIe 可修正错误会导<br>致 Solaris 出现紧急情况。                                                        | 对于 Solaris 10 11/06, 已在修补程序 120011-08<br>中修复此问题。                                  |
|         |                                                                                                    | 将以下项添加到 /etc/system 中以防止出现此<br>问题:<br>set pcie: pcie aer ce mask = 0x31c1         |
| 6520990 | 当重新引导域时, SCF 可能无法为共享同一个物<br>理板的其他域提供服务。 DR 操作可能会超过默<br>认的超时期限并且可能会出现紧急情况。                                                                             | 通过在 /etc/system 中设置以下语句来增加<br>DR 超时期限,并重新引导系统:<br>set drmach: fmem timeout = 30   |
| 6527781 | 在两个域之间移动 DVD/DAT 驱动器时,<br>cfgadm 命令会失败。                                                                                                    | 无解决方法。要重新配置 DVD 驱动器/磁带机,<br>请从出现该问题的域中执行 reboot -r。                               |
| 6530178 | DR addboard 命令可能会挂起。一旦出现此<br>问题,将无法进行后续 DR 操作。要进行恢复,<br>需要重新引导该域。                                                                                     | 对于 Solaris 10 11/06,已在修补程序 120011-07<br>中修复此问题。                                   |
|         |                                                                                                    | 无解决方法。                                                                            |

| CR ID   | 描述                                                                                                    | 解决方法                                                                                                    |
|---------|----------------------------------------------------------------------------------------------------|----------------------------------------------------------------------------------------------------|
| 6530288 | cfgadm(1M) 命令可能无法正确显示 Ap_Id<br>格式。                                                                                                    | 对于 Solaris 10 11/06, 已在修补程序 120011-07<br>中修复此问题。                                                                                                    |
|         |                                                                                                    | 无解决方法。                                                                                                    |
| 6534471 | 在正常操作期间,系统可能会出现紧急情况/<br>陷阱。                                                                                                    | 已在 Solaris 10 8/07 中修复此错误。请检查是否<br>提供了用于修复此错误的修补程序。<br>如果未提供修补程序,请禁用内核大型页面 sTLB<br>编程。在文件 /etc/system 中, 将<br>heaplp use stlb 变量更改为 0:<br>set heaplp use stlb=0 |
| 6535564 | 在通过 DR 添加的 XSB 上, 对 PCI 插槽 #0、<br>#1 或外部 I/O 扩展单元进行 PCI 热插拔可能<br>会失败。                                                                                               | 对于 Solaris 10 11/06, 已在修补程序 120011-08<br>中修复此问题。                                                                                                    |
|         |                                                                                                    | 如果需要在 XSB 上添加或移除 PCI 卡, 请使用<br>DR, 而不要使用 PCI 热插拔。                                                                                                    |
| 6539084 | 如果域中存在 Sun Quad GbE UTP x8 PCIe<br>(X4447A-Z) 卡, 则少数情况下该域在重新引导<br>期间可能会出现紧急情况。                                                                                      | 修补程序 125670-01 中提供了修复方案。                                                                                                    |
| 6539909 | 使用 boot net install 命令安装 Solaris<br>OS 时, 请不要使用以下 I/O 卡进行网络访问:<br>● X4447A-Z/X4447A-Z, PCIe 四端口千兆位以<br>太网适配器 UTP<br>• X1027A-Z/X1027A-Z, PCIe 双 10 千兆位以<br>太网光纤 XFP | 使用其他替代类型的网卡或板上网络设备来通过<br>网络安装 Solaris OS。                                                                                                    |
| 6542632 | 如果驱动程序连接失败, 则 PCIe 模块中会出现<br>内存泄漏。                                                                                                    | 对于 Solaris 10 11/06, 已在修补程序 120011-09<br>中修复此问题。                                                                                                    |
|         |                                                                                                    | 无解决方法。                                                                                                    |

表7 已在 Solaris 10 8/07 中修复的 Solaris OS 问题和解决方法 (第4页,共4页)

## <span id="page-51-0"></span>文档更新

本节包含在文档集发布后公开的最新信息。

除非另行说明,否则,对 《Sun SPARC Enterprise M3000/M4000/M5000/M8000/ M9000 Servers XSCF Reference Manual》的更正也适用于 XSCF 所提供的手册页。这 些更正将取代手册页中的信息。

[表](#page-51-1) 8 列出了已知文档更正。

<span id="page-51-1"></span>表 **8** 文档更正

| 文档                                                                                                    | 问题                                              | 更改                                                                                                    |
|----------------------------------------------------------------------------------------------------|-------------------------------------------------|----------------------------------------------------------------------------------------------------|
| <b><i>«Sun SPARC Enterprise</i></b><br>M3000/M4000/M5000/M8000/<br>M9000 Servers XSCF Reference<br>Manual》和 XSCF 手册页 | traceroute(8) 命令                                | 以下说明出现在 "Privileges" (权限)下,但不<br>正确:<br>• To execute the command to DSCP<br>address:fieldeng(针对DSCP地址执行该命<br>$\hat{\mathcal{S}}$ : fieldeng)<br>以下说明应该出现在 "OPERANDS" (操作数) 下<br>面, 但实际却没有:<br>When used to specify DSCP address to host, an<br>error occurs. (在用于对主机指定 DSCP 地址时会<br>出现错误。) |
| <b><i>«Sun SPARC Enterprise</i></b><br>M3000/M4000/M5000/M8000/<br>M9000 XSCF User's Guide»                          | setloginlockout(8)<br>showloqinlockout(8)<br>命令 | 在本 XCP 发行版中,这些命令不可用。                                                                                                    |
| <b><i>«Sun SPARC Enterprise</i></b><br>M3000/M4000/M5000/M8000/<br>M9000 Administration Guide»                       | setloginlockout(8)<br>showloginlockout(8)<br>命令 | 在本 XCP 发行版中,这些命令不可用。                                                                                                    |